## **Brilliance** S221C4

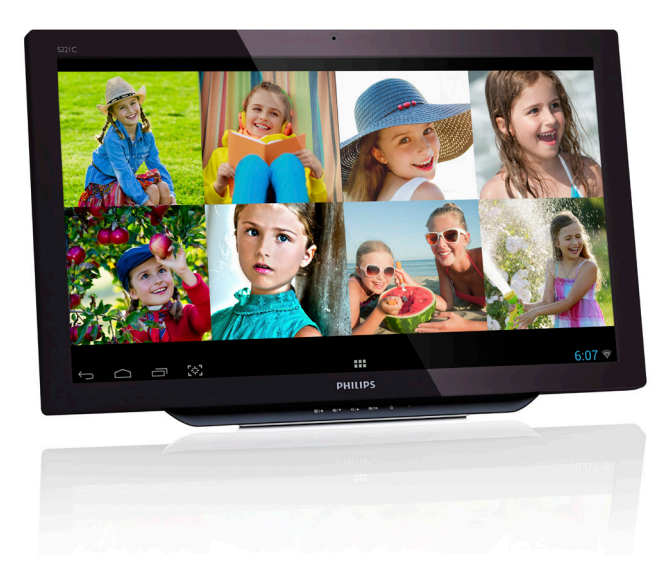

# <www.philips.com/welcome>

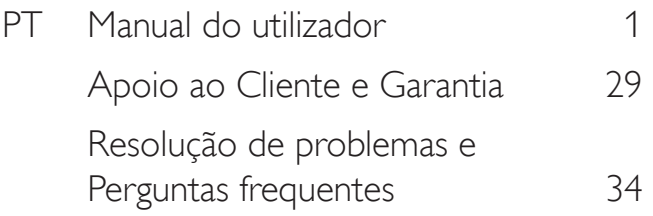

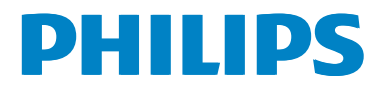

# Índice

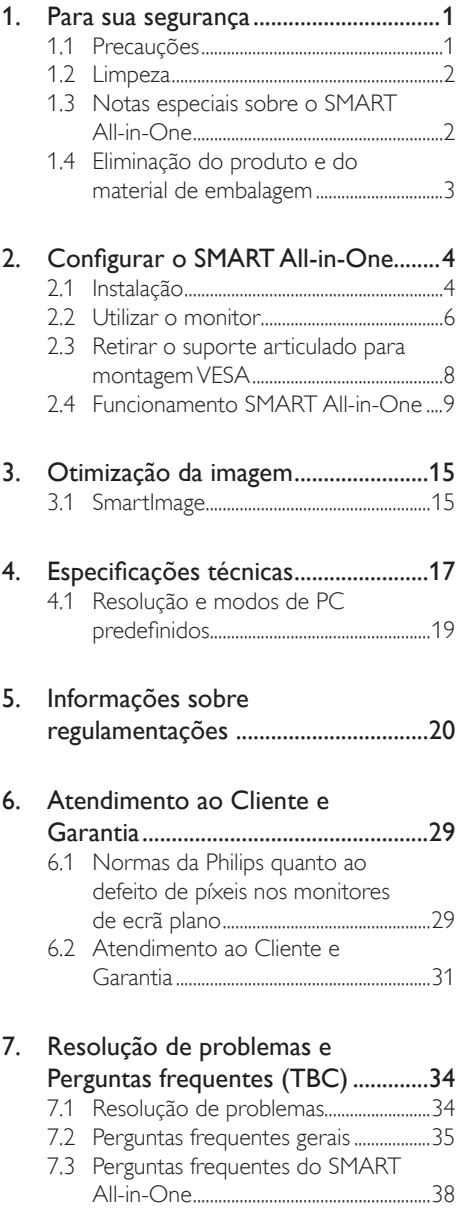

## <span id="page-2-1"></span><span id="page-2-0"></span>1. Para sua segurança

Antes de utilizar o SMART All-in-One, leia atentamente este manual do utilizador. Deverá guardar este manual para referência futura.

#### Declaração da FCC relativa à interferência por radiofrequência de dispositivos de classe B AVISO: (PARA MODELOS CERTIFICADOS PELA FCC)

#### NOTA:

Este equipamento foi testado e é compatível com os limites estipulados para um dispositivo digital de Classe B, segundo o Artigo 15º das Normas da FCC. Estes limites foram concebidos para proporcionar uma razoável proteção contra interferências prejudiciais na instalação doméstica. Este equipamento gera, usa e pode emitir energia de frequência rádio, e se não for instalado e usado de acordo com as instruções, pode provocar interferências prejudiciais nas comunicações de rádio. No entanto, não existe qualquer garantia de que a interferência não ocorra numa determinada instalação. Se este equipamento causar interferências prejudiciais na receção de rádio ou televisão, que pode ser determinada ligando e desligando o equipamento, o utilizador deve tentar corrigir as interferências adotando uma ou mais das seguintes medidas:

- 1. Reorientar a antena de receção ou mudá-la de lugar.
- 2. Aumentar a distância entre o equipamento e o recetor.
- 3. Ligar o equipamento a uma tomada que faça parte de um circuito diferente daquele onde o recetor está ligado.
- 4. Consultar o revendedor ou um técnico de rádio/TV experiente para obter ajuda.

#### AVISO:

- 1. As alterações não expressamente aprovadas pela entidade responsável pela compatibilidade do aparelho invalidam a autoridade do utilizador em operar com o mesmo.
- 2. Os cabos blindados da interface e o cabo de alimentação AC, se existirem, devem ser utilizados segundo os limites impostos relativamente às emissões.

3. O fabricante não é responsável por quaisquer interferências de rádio ou TV causadas por modificações não autorizadas neste equipamento. É da responsabilidade do utilizador corrigir essas interferências.

#### AVISO:

Para evitar o perigo de incêndio ou de choque elétrico, nunca exponha o monitor à chuva ou a humidade. Existem altas tensões perigosas no interior do monitor. Não abra a caixa. As operações de reparação devem ser realizadas apenas por pessoal qualificado.

## 1.1 Precauções

- Não use o SMART All-in-One próximo de água como, por exemplo, próximo de uma banheira, lavatório, banca de cozinha, tanque para lavar a roupa, piscina ou numa cave húmida.
- Não coloque o SMART All-in-One sobre um carrinho, uma bancada ou uma mesa instável. Se o SMART All-in-One cair, tal poderá causar ferimentos pessoais ou danos graves ao aparelho. Utilize apenas carrinhos ou bases recomendados pelo fabricante ou vendidos com o SMART All-in-One.
- As ranhuras e aberturas existentes na parte traseira e inferior da caia permitem a ventilação da mesma. Para garantir um funcionamento adequado do SMART All-in-One e o proteger contra sobreaquecimento, estas aberturas nunca deverão estar bloqueadas ou cobertas. N\ ao coloque o SMART All-in-One sobre uma cama, sofá, tapete ou superfície semelhante. Coloque o SMART All-in-One próximo ou sobre um radiador ou fonte de calor. Não coloque o SMART All-in-One numa estante ou armário a não ser que exista ventilação adequada.
- O SMART All-in-One deve funcionar apenas com a tensão indicada na etiqueta. Se não tiver a certeza quanto à tensão fornecida na sua casa, consulte o seu fornecedor ou a empresa de eletricidade local.

- <span id="page-3-0"></span>• O SMART All-in-One está equipado com uma ficha de três pinos, uma ficha com um terceiro pino (ligação à terra). Como medida de segurança, esta ficha encaixa apenas numa tomada com ligação à terra. Se a tomada não permitir a ligação de uma ficha de três pinos, contacte um eletricista para que este instale uma tomada correta ou utilize um adaptador para ligar o aparelho à terra em segurança. Não menospreze o objetivo de segurança da ficha de ligação à terra.
- Desligue o aparelho durante tempestades ou quando não pretender utilizá-lo durante longos períodos. Isso irá proteger o SMART All-in-One contra danos devido a picos de energia.
- Não sobrecarregue a tomada elétrica ou as extensões. A sobrecarga poderá originar incêndio ou choque elétrico.
- Não introduza qualquer tipo de objecto nos orifícios da caixa do SMART All-in-One. Tal poderá causar um curto-circuito aos componentes do mesmo ou causar fogo ou choque elétrico. Não derrame líquidos sobre o SMART All-in-One.
- Não tente reparar o SMART All-in-One, já que ao abrir ou remover as tampas poderá ficar exposto a tensões perigosas ou outros perigos. Todas as operações de reparação devem ser realizadas apenas por pessoal qualificado.
- Para garantir o funcionamento satisfatório, utilize o SMART All-in-One apenas com computadores com classificação UL que tenham tomadas apropriadas de 100 - 240V AC, Mín. 5A.
- A tomada deverá estar instalada próximo do equipamento e ser facilmente acessível.
- Para utilizar apenas com o transformador fornecido (Saída de 19V DC) com licença UL, CSA (apenas para SMART All-in-One com transformador).

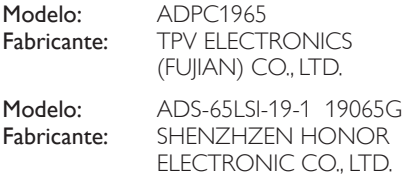

## 1.2 Limpeza

- Limpe a caixa regularmente com um pano. Pode utilizar um detergente suave para limpar as manchas, já que um detergente abrasivo poderá danificar a caixa do produto.
- Durante a limpeza, tenha cuidado para que o detergente não derrame para o interior do produto. O pano de limpeza não deverá ser áspero para não arranhar a superfície do ecrã.
- Desligue o cabo de alimentação antes de limpar o produto.

### 1.3 Notas especiais sobre o SMART All-in-One

Os seguintes sintomas são normais ao SMART All-in-One e não indicam um problema.

#### **O** Nota

- Devido à natureza da luz fluorescente, o ecrã poderá cintilar durante a utilização inicial. Desligue o interruptor de energia e depois ligue-o novamente para se assegurar de que a cintilação desaparece.
- Poderá notar brilho ligeiramente desigual no ecrã dependendo do padrão do ambiente de trabalho utilizado.
- O ecrã LCD tem 99,99% ou mais pixéis efetivos. Pode incluir 0,01% ou menos de manchas, tais como a falta de um pixel ou um pixel permanentemente aceso.
- Devido à natureza do ecrã LCD, uma imagem residual do ecrã anterior poderá permanecer depois de trocar a imagem, quando a mesma imagem tiver sido exibida durante muito tempo. O SMART All-in-One irá recuperar lentamente desta situação.
- Se o ecrã ficar negro ou intermitente ou se não o conseguir voltar a ligar, contacte o vendedor ou centro de assistência para proceder à substituição das peças necessárias. Não proceda à reparação do ecrã por si próprio!

## <span id="page-4-0"></span>1.4 Eliminação do produto e do material de embalagem

REEE - Resíduos de Equipamentos Elétricos e Eletrónicos

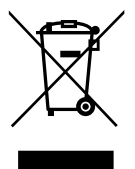

This marking on the product or on its packaging illustrates that, under European Directive 2012/19/EU governing used electrical and electronic appliances, this product may not be disposed of with normal household waste. You are responsible for disposal of this equipment through a designated waste electrical and electronic equipment collection. To determine the locations for dropping off such waste electrical and electronic, contact your local government office, the waste disposal organization that serves your household or the store at which you purchased the product.

Your new SMART All-in-One contains materials that can be recycled and reused. Specialized companies can recycle your product to increase the amount of reusable materials and to minimize the amount to be disposed of.

All redundant packing material has been omitted. We have done our utmost to make the packaging easily separable into mono materials.

Please find out about the local regulations on how to dispose of your old SMART All-in-One and packing from your sales representative.

#### Taking back/Recycling Information for **Customers**

Philips establishes technically and economically viable objectives to optimize the environmental performance of the organization's product, service and activities.

From the planning, design and production stages, Philips emphasizes the important of making products that can easily be recycled. At Philips, end-of-life management primarily entails participation in national take-back initiatives and recycling programs whenever possible, preferably in cooperation with competitors, which recycle all materials (products and related packaging material) in accordance with all Environmental Laws and taking back program with the contractor company.

Your display is manufactured with high quality materials and components which can be recycled and reused.

To learn more about our recycling program please visit: [http://www.philips.](http://www.philips.com/sites/philipsglobal/about/sustainability/ourenvironment/productrecyclingservices.page) [com/sites/philipsglobal/about/sustainability/](http://www.philips.com/sites/philipsglobal/about/sustainability/ourenvironment/productrecyclingservices.page) [ourenvironment/productrecyclingservices.page.](http://www.philips.com/sites/philipsglobal/about/sustainability/ourenvironment/productrecyclingservices.page)

# <span id="page-5-0"></span>2. Configurar o SMART All-in-One

## 2.1 Instalação

**1** Conteúdo da embalagem

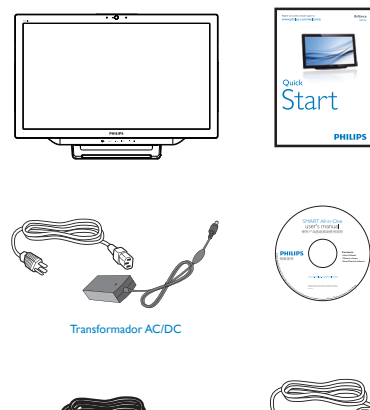

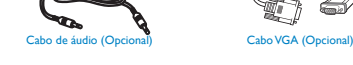

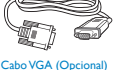

## **←** Nota

- Utilize apenas o transformador AC/DC fornecido pela Philips.
- Não instale o SMART All-in-One num local próximo de fontes de calor, tais como, aquecedores, condutas de ventilação, ou num local sujeito a exposição directa a luz solar, poeira excessiva, vibração mecânica ou impactos.
- Guarde a embalagem original e os materiais de embalagem, pois poderão ser úteis caso precise de efetuar o envio do monitor.
- Para máxima proteção, embale o monitor tal como foi originalmente embalado na fábrica.
- Para manter o SMART All-in-One com um aspecto novo, limpe-o periodicamente com um pano macio. As manchas persistentes podem ser removidas utilizando um

pano ligeiramente humedecido com um detergente não abrasivo. Nunca utilize solventes fortes, tais como, diluentes, benzeno ou produtos de limpeza abrasivos, pois os mesmos poderão danificar a estrutura do monitor. Como medida de segurança, desligue sempre o SMART All-in-One antes de o limpar.

- Não risque o ecrã com objetos rígidos, pois poderá causar danos permanentes.
- Não permita a infiltração de líquidos para o interior do monitor, pois poderá danificar os componentes.
- 2 Ligação

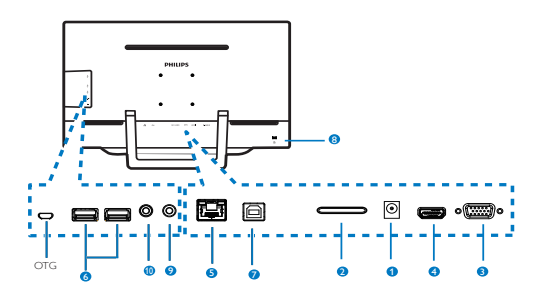

- **1** Entrada de alimentação DC
- 2 Ranhura para cartões SDHC
- 3 Entrada VGA (D-Sub)
- 4 Entrada HDMI-MHL
- **6** Porta LAN (RI-45)
- 6 USB a jusante (Tipo A)
- **7** USB a montante (Tipo B)
- 8 Bloqueio Kensington anti-roubo
- 9 Saída para auscultadores (3,5 mm estéreo)
- <sup>10</sup> Entrada de áudio (3,5 mm estéreo)

### Inserir o cartão SD

- 1. Desligue o cabo de alimentação.
- 2. Insira o cartão SDHC na ranhura para cartões.

#### Ligar a entrada VGA/MHL-HDMI

- 1. Ligue o cabo VGA ou MHL-HDMI a partir do PC ou dispositivo AV ao SMART All-in-One.
- 2. Ligue firmemente o cabo de alimentação ao SMART All-in-One e prima o botão para ligar a energia.
- 3. O SMART All-in-One arranca e entra na fonte de entrada seleccionada previamente.
- 4. Prima o botão de entrada  $\bigoplus$  para selecionar a fonte VGA ou MHL-HDMI.

#### Ligar aWiFi ou Ethernet para entrada do SMART All-in-One

- 1. Ligue o cabo de LAN RJ-45 à porta de LAN para obter uma ligação com fios.
- 2. Ligue firmemente o cabo de alimentação ao SMART All-in-One e prima o botão para ligar a energia.
- 3. O SMART All-in-One arranca e entra na fonte de entrada seleccionada previamente.
- 4. Prima o botão de entrada  $\bigoplus$  para selecionar a fonte Android.
- 5. Ative a função de WiFi ou Ethernet no ecrã de definições do sistema Android.

### **B** Ajustar o ângulo de visão

Para obter o melhor ângulo de visualização possível, recomendamos que se coloque de frente para o SMART All-in-One e ajuste o ângulo do SMART All-in-One de acordo com a sua preferência.

O ângulo de inclinação do SMART All-in-One é ajustável de 12° a 54°.

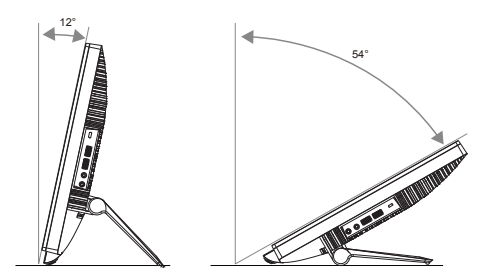

## **O** Nota

- Não toque no ecrã LCD quando estiver a ajustar o ângulo. Tal poderá causar danos ou mesmo a quebra do ecrã LCD.
- É necessária atenção especial para não apertar os dedos ou as mãos ao ajustar o ângulo.
- É recomendado que estabilize num ponto fixo para bloquear o suporte se o ângulo de inclinação for igual ou superior a 12º.
- Não ajuste para um ângulo de inclinação inferior a 12º. O monitor poderá cair devido à instabilidade.
- No caso de monitores com molduras brilhantes, o utilizador deverá ter em atenção a colocação do monitor, pois a moldura poderá originar reflexos perturbadores causados pela iluminação ambiente e por superfícies brilhantes.

## <span id="page-7-0"></span>2.2 Utilizar o monitor

Pode utilizar o SMART All-in-One como dispositivo SMART All-in-One individual com o sistema Android sem a necessidade de ligar a um PC, ou como monitor de PC normal quando ligado a um PC.

#### **1** Controlo frontal

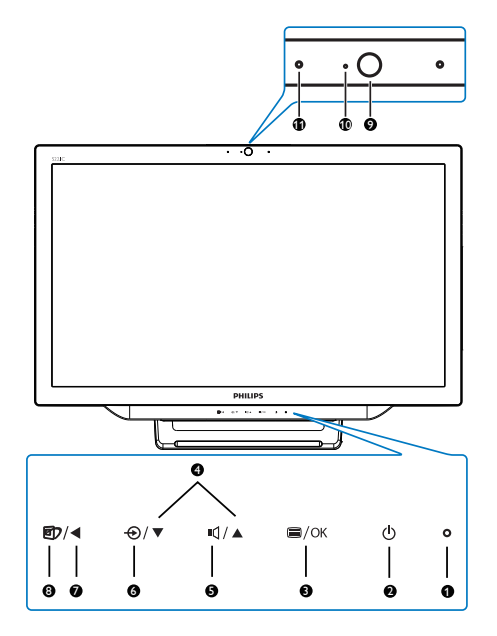

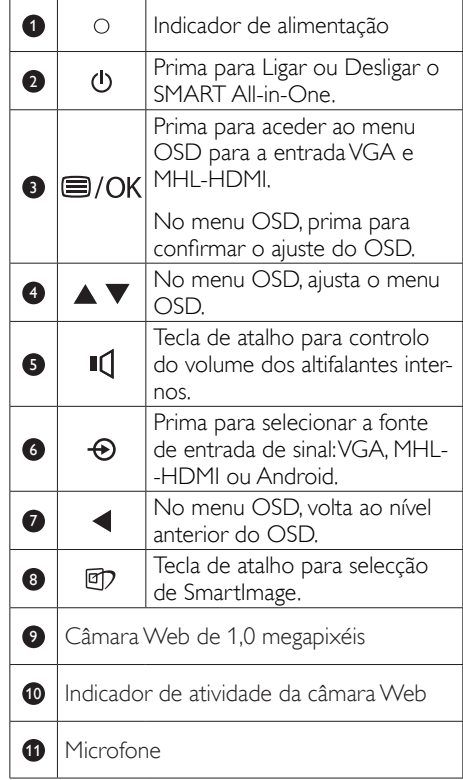

### 2 Descrição do menu apresentado no ecrã

#### O que é o menu apresentado no ecrã (OSD)?

O menu de exibição no ecrã (OSD) é uma funcionalidade incluída em todos os SMART All-in-One da Philips. Permite que o utilizador ajuste o desempenho do ecrã ou selecione funções do monitor diretamente através da janela de instruções no ecrã.

#### Para aceder ao menu OSD

- 1. Prima a tecla de atalho  $\equiv$  no painel frontal.
- 2. Prima os botões  $\blacktriangle \blacktriangledown$  para seleccionar as opções do menu.
- 3. Prima o botão □ para confirmar a selecção do OSD.
- 4. Prima o botão < para voltar ao nível anterior do OSD.
- 5. Prima o botão < várias vezes para sair do menu OSD.

Um menu OSD de fácil utilização é exibido abaixo:

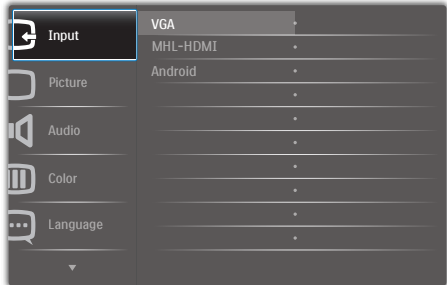

#### O árvore do menu OSD

A seguir é apresentada uma vista geral da estrutura do OSD para sua referência para poder navegar pelos diferentes ajustes.

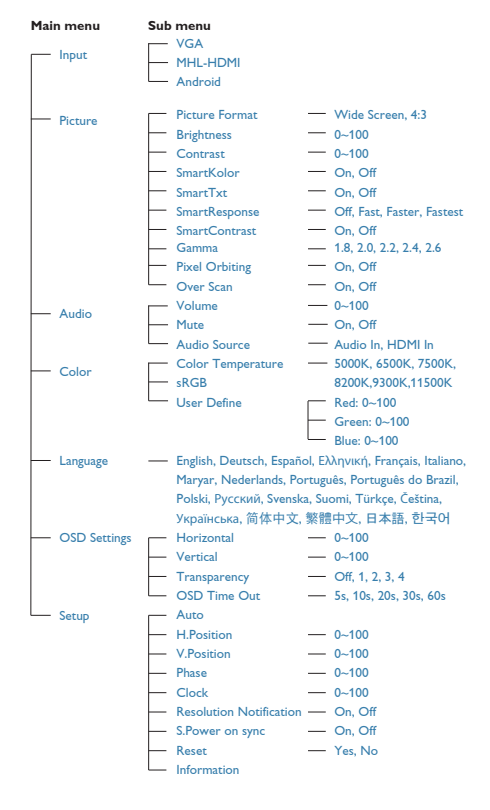

## 8 Notificação de Resolução

Este monitor foi concebido para um desempenho ideal na sua resolução nativa, 1920  $\times$  1080 a 60Hz.

O alerta da exibição da resolução original pode ser desligado a partir em Setup (Configuração) no menu OSD.

## <span id="page-9-0"></span>2.3 Retirar o suporte articulado para montagemVESA

Antes de começar a retirar o suporte articulado, siga as instruções indicadas abaixo para evitar quaisquer danos ou ferimentos.

1. Coloque o monitor virado para baixo sobre uma superfície macia. Tenha cuidado para não riscar ou danificar o ecrã.

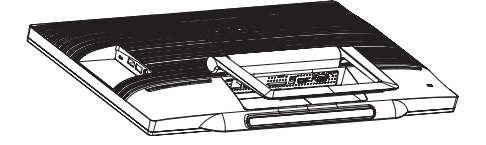

2. Utilize os dedos para apertar delicadamente a tampa do suporte até os ganchos deslizarem para fora das ranhuras.

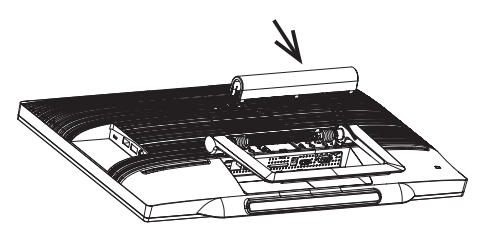

3. Utilize uma chave de fendas para desapertar os 4 parafusos.

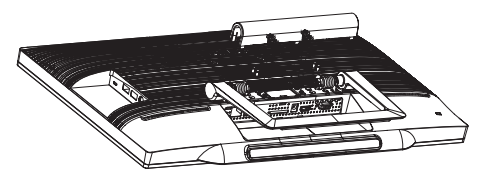

4. Retire o suporte do monitor.

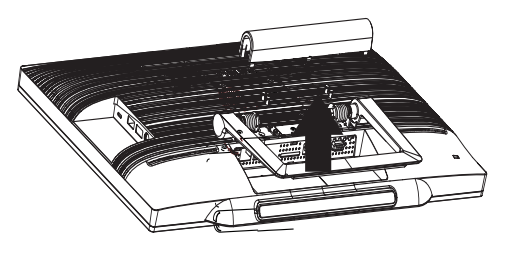

## **O** Nota

Este monitor aceita uma interface de montagem de 75mm x 75mm compatível com a norma **VESA** 

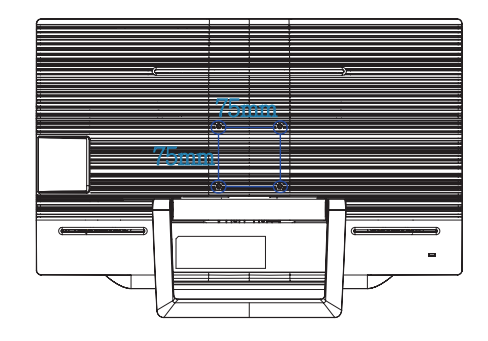

## <span id="page-10-0"></span>2.4 Funcionamento SMART All-in-One

O SMART All-in-One da Philips está equipado com o sistema Android que disponibiliza a tecnologia de ecrã tátil para que os utilizadores possam utilizá-lo como PC independente. Não necessita de quaisquer ligações de PC e pode ser controlado com os gestos, tocando no ecrã para selecionar e confirmar. Para aceder ao Home screen (Ecrã Inicial) do Android, prima a tecla  $\bigoplus$  no painel frontal e selecione Android como fonte de entrada.

## 2.4-1 Home screen (Ecrã Inicial)

O Home screen (Ecrã Inicial) é composto por cinco painéis. Clicando com o botão esquerdo e arrastando o seu rato USB, pode movimentar-se para a esquerda ou para a direita no Home screen (Ecrã Inicial) central para visualizar mais widgets, atalhos ou outros itens localizados em cada painel.

Pode também adicionar atalhos, widgets ou alterar o fundo do ambiente de trabalho em cada painel.

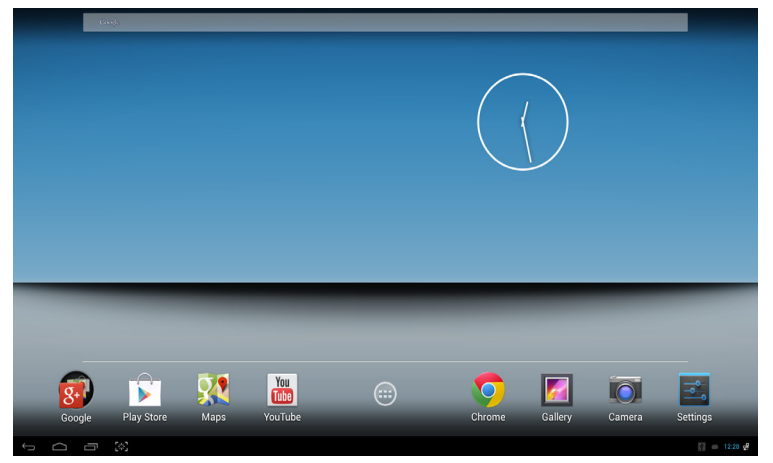

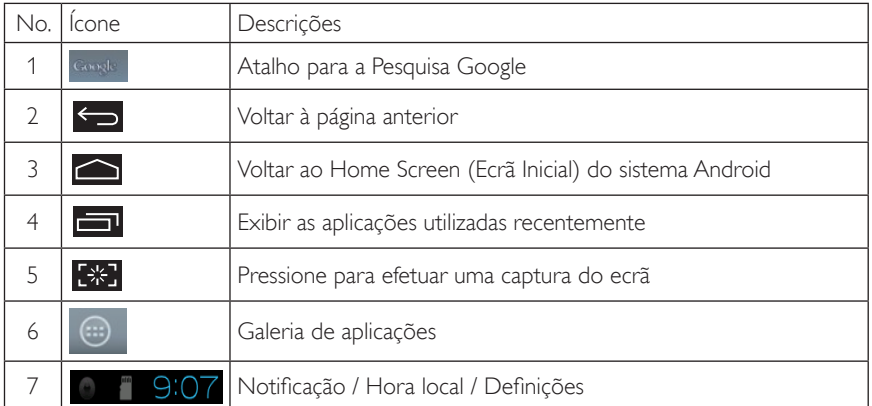

## 2.4-2 Personalizar o Home Screen (Ecrã Inicial)

Adicionar ícones de aplicações, atalhos ou widgets ao Home Screen (Ecrã Inicial) de acordo com as suas preferências. É possível também mudar a imagem de fundo.

#### Adicionar um item ao Home Screen (Ecrã Inicial):

- 1. Toque no ícone  $\left(\cdots\right)$  na barra de sistema para aceder ao ecrã da galeria de APPS (Aplicações).
- 2. Selecione [APPS] (APLICAÇÕES) ou [WIDGETS].
- 3. Mantenha tocado o ícone com o botão esquerdo até que este seja ampliado. Arraste o item para o local que deseja no Home Screen (Ecrã Inicial).

#### Mover um item no Home Screen (Ecrã Inicial):

- 1. Mantenha tocado o ícone com o botão esquerdo até que este seja ampliado.
- 2. Arraste o item para o local que deseja no Home Screen (Ecrã Inicial).

#### Remover um item do Home Screen (Ecrã Inicial):

- 1. Mantenha tocado o ícone com o botão esquerdo até que este seja ampliado. Será apresentado o ícone do Trash Can (Caixote do lixo).
- 2. Arraste o item para o ícone do Trash Can (Caixote do lixo) para o remover do Home Screen (Ecrã Inicial).

#### Alterar a imagem de fundo:

- 1. Toque longamente (clique e mantenha) num espaço vazio do Home Screen (Ecrã Inicial).
- 2. Será exibido o ecrã de configuração [Choose wallpaper from] (Escolher imagem de fundo de).
- 3. Clique numas das fontes de imagens de fundos entre [Gallery] (Galeria), [Live Wallpapers] (Imagens de fundo dinâmicas), [Select] (Selecionar) ou [Wallpapers] (Imagens de fundo).
- 4. No ecrã da fonte de imagens de fundo selecionada, selecione uma imagem e clique em [Set wallpaper] (Definir imagem de fundo) para alterar a imagem de fundo. Pode também clicar com o botão direito para sair do ecrã da fonte de imagens de fundo e voltar ao Home screen (Ecrã Inicial).
- 5. Algumas imagens de fundo permitem mudar a cor da imagem, tal como [Magic Smoke] (Fumo mágico). Se for exibida a mensagem [Settings…] (Definições) no ecrã, toque na mesma e será exibida a mensagem [Tap to change] (Toque para alterar) no topo do ecrã. Toque no ecrã para configurar e alternar entre as diferentes cores.
- 6. Pode clicar no botão  $\Box$  para voltar ao ecrã anterior sem aplicar as alterações às definições.

#### **O** Nota

• Todos os cinco painéis do Home Screen (Ecrã Inicial) partilham a mesma imagem de fundo. Não é possível definir imagens de fundo diferentes para cada um deles.

## 2.4-3 Pesquisa Google

1. Clique no ícone **Cangle** no Home screen (Ecrã Inicial). Será exibido o teclado no ecrã.

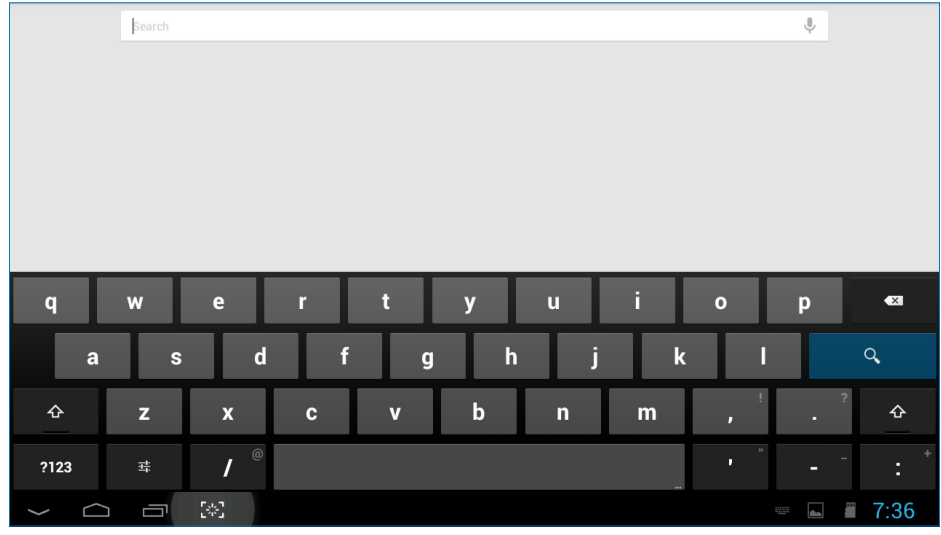

- 2. Digite uma palavra-chave ou texto na caixa de URL. À medida que digita, os resultados da pesquisa que correspondem total ou parcialmente ao texto digitado começam a aparecer.
- 3. Navegue pelos resultados da pesquisa e clique no resultado desejado.
- 4. É aberta a aplicação correspondente ou o Browser com as ligações Web correspondentes.
- 5. Clique na ligação desejada se deseja visualizar uma página Web.

#### **O** Nota

• O motor de pesquisa poderá variar de acordo com o país.

## 2.4-4 Galeria de APPS (Aplicações)

1. Clique no ícone  $\overline{w}$  na barra de sistema para aceder ao ecrã da galeria de APPS (Aplicações).

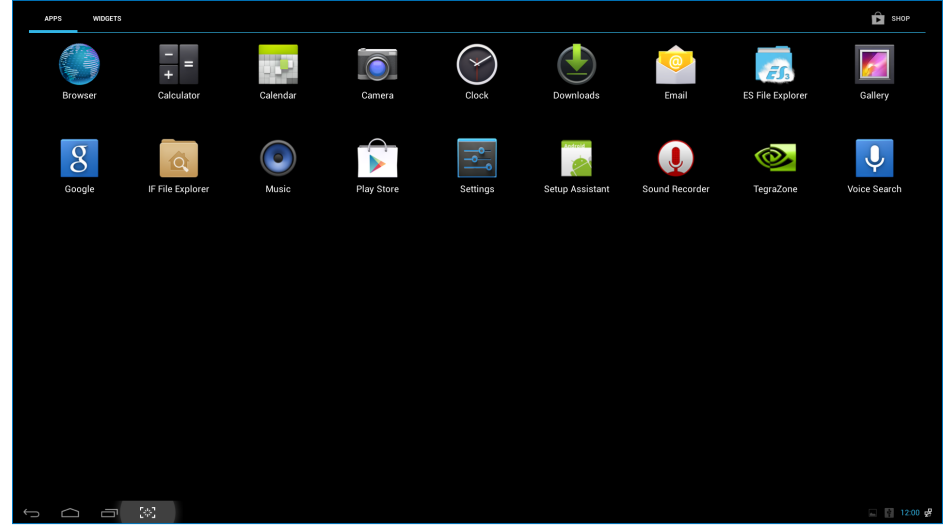

- 2. Clique no ícone da aplicação para a abrir.
- 3. Clique no ícone **para voltar ao Home Screen (Ecrã Inicial)** ou clique no ícone **D** para voltar ao ecrã anterior.

## 2.4-5 Definições do sistema Android

Clique no ícone **Settings** no Home screen (Ecrã Inicial) do Android.

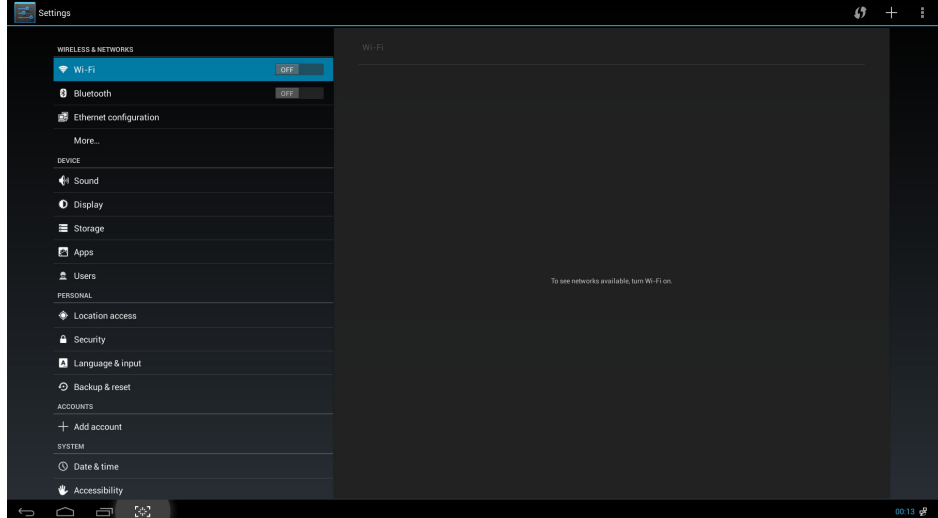

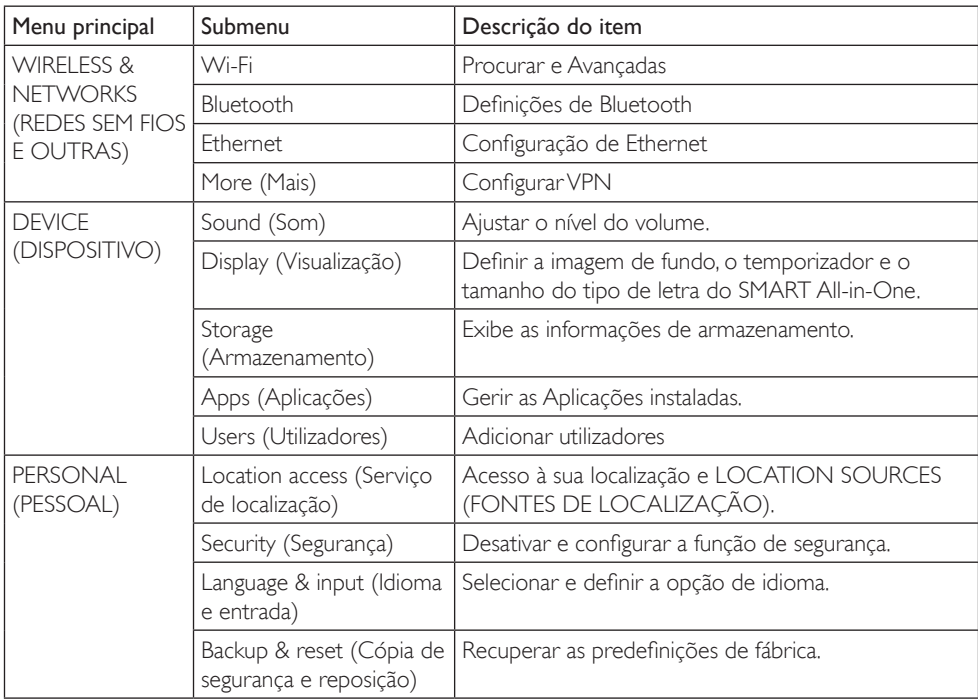

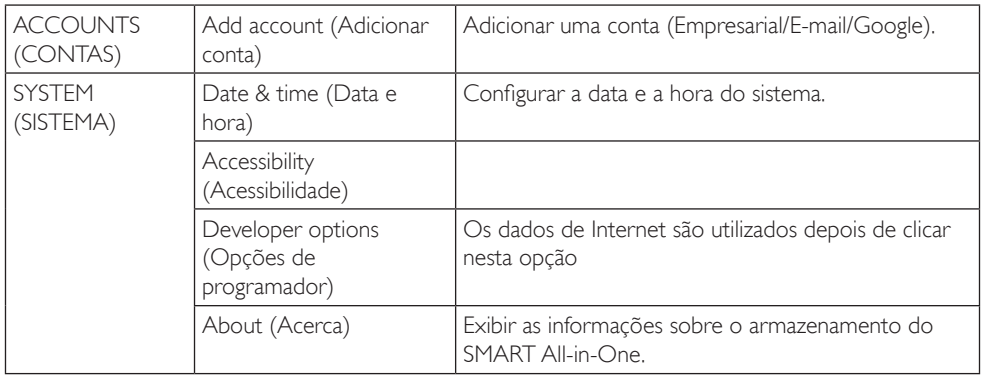

## $\bigoplus$  Nota

• As imagens servem apenas para efeitos de ilustração e poderão variar de acordo com o país. Consulte o respetivo produto.

# <span id="page-16-0"></span>3. Otimização da imagem

### **1** O que é?

A tecnologia SmartImage oferece predefinições que otimizam o ecrã conforme o tipo de conteúdo, ajustando de forma dinâmica o brilho, o contraste e a nitidez em tempo real. Quer esteja a usar aplicações de texto, a ver imagens ou vídeos, a tecnologia SmartImage da Philips proporciona um excelente desempenho do monitor.

#### 2 Porque preciso desta tecnologia?

Se quiser um monitor com ótimo desempenho que lhe permite ver todo o tipo de conteúdo, o software SmartImage ajusta de forma dinâmica o brilho, o contraste, a cor e a nitidez em tempo real para otimizar a experiência de visualização do seu monitor.

#### **B** Como funciona?

A SmartImage é uma tecnologia de ponta exclusiva da Philips que analisa o conteúdo mostrado no ecrã. Com base no cenário escolhido, o SmartImage ajusta de forma dinâmica o contraste, a saturação da cor e a nitidez das imagens para uma otimizar a visualização - tudo isto em tempo real e premindo apenas um único botão.

## 3.1 SmartImage

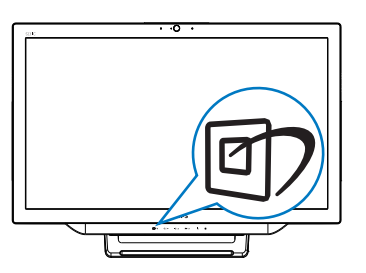

- 1. Prima a tecla de atalho  $\mathbb{Z}$  para aceder ao OSD do SmartImage.
- 2. Prima o botão ▼ ou ▲ para seleccionar uma das definições do SmartImage.
- 3. O OSD do SmartImage permanecerá no ecrã durante 5 segundos ou pode também premir o botão  $\blacksquare$  para confirmar.
- 4. Quando o Smartimage está ativado, o esquema sRGB é automaticamente desativado. Para utilizar sRGB, precisa de desativar a seleção {Off} (Desligado) do SmartImage.

Existem sete modos para seleção: Text (Texto), Office (Escritório), Photo (Fotos), Movie (Filmes), Game (Jogos), Economy (Económico) e Off (Desligado).

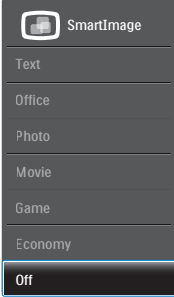

- Text (Texto): Ajuda a melhorar a leitura de aplicações de texto, como e-books em PDF. Através da utilização de um algoritmo especial que aumenta o contraste e a nitidez, a exibição do texto é otimizada para uma leitura confortável, ajustando o brilho, contraste e temperatura da cor do monitor.
- Office (Escritório): Otimiza o texto e reduz o brilho para uma maior facilidade de leitura e reduzir a fadiga ocular. Este modo otimiza significativamente a legibilidade e a produtividade ao usar folhas de cálculo, ficheiros PDF, artigos digitalizados ou outras aplicações geralmente usadas em escritórios.
- Photo (Fotos): Este modo combina a saturação da cor, o contraste dinâmico e a otimização da nitidez para que possa ver fotos e outras imagens com uma excelente nitidez e com cores vibrantes - tudo isto sem efeitos artificiais e cores desvanecidas.

- Movie (Filmes): Este modo aumenta a luminância, aprofunda a saturação da cor, ajusta o contraste de forma dinâmica e otimiza a nitidez para que consiga ver as áreas mais escuras dos seus clips de vídeo sem atenuação das cores nas áreas mais claras ao mesmo tempo que mantém que permite a visualização de vídeos com cores naturais.
- Game (Jogos): Ligue o circuito de aceleração para obter um melhor tempo de resposta, reduzir as arestas irregulares para objetos em movimento no ecrã, melhorar o contraste para cenas com pouca ou muita luminosidade. Este perfil proporciona aos jogadores uma melhor experiência de jogos.
- Economy (Económico): Neste modo, o brilho e o contraste são ajustados e é feita a sintonização fina da luz de fundo para que possa obter uma correta visualização das aplicações usadas no escritório e um baixo consumo de energia.
- • Off (Desligado): Não é feita qualquer otimização por parte do SmartImage.
- Tipo de ecrã LCD: ADS 2 portas de receção USB (Tipo A)

# <span id="page-18-0"></span>4. Especificações técnicas

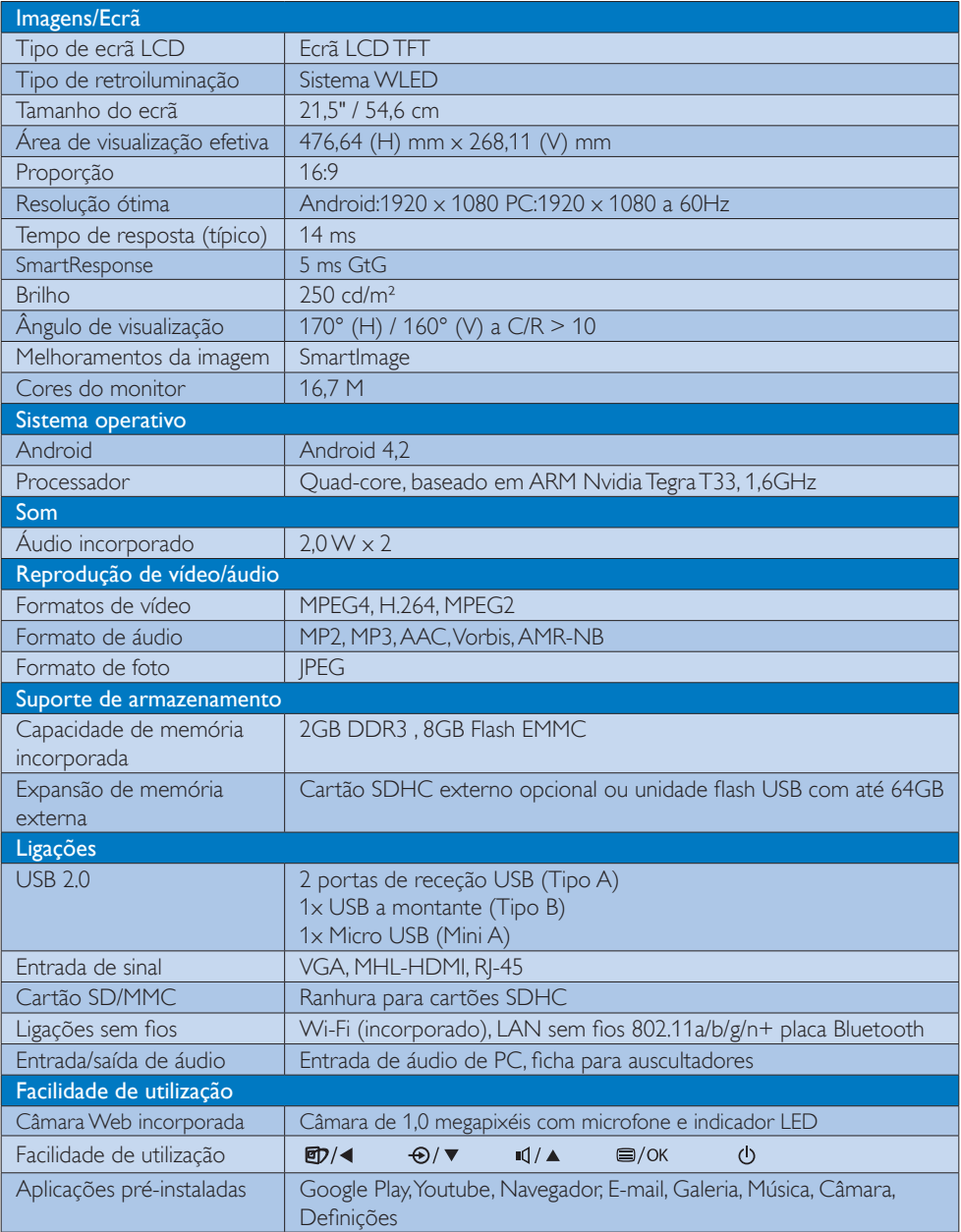

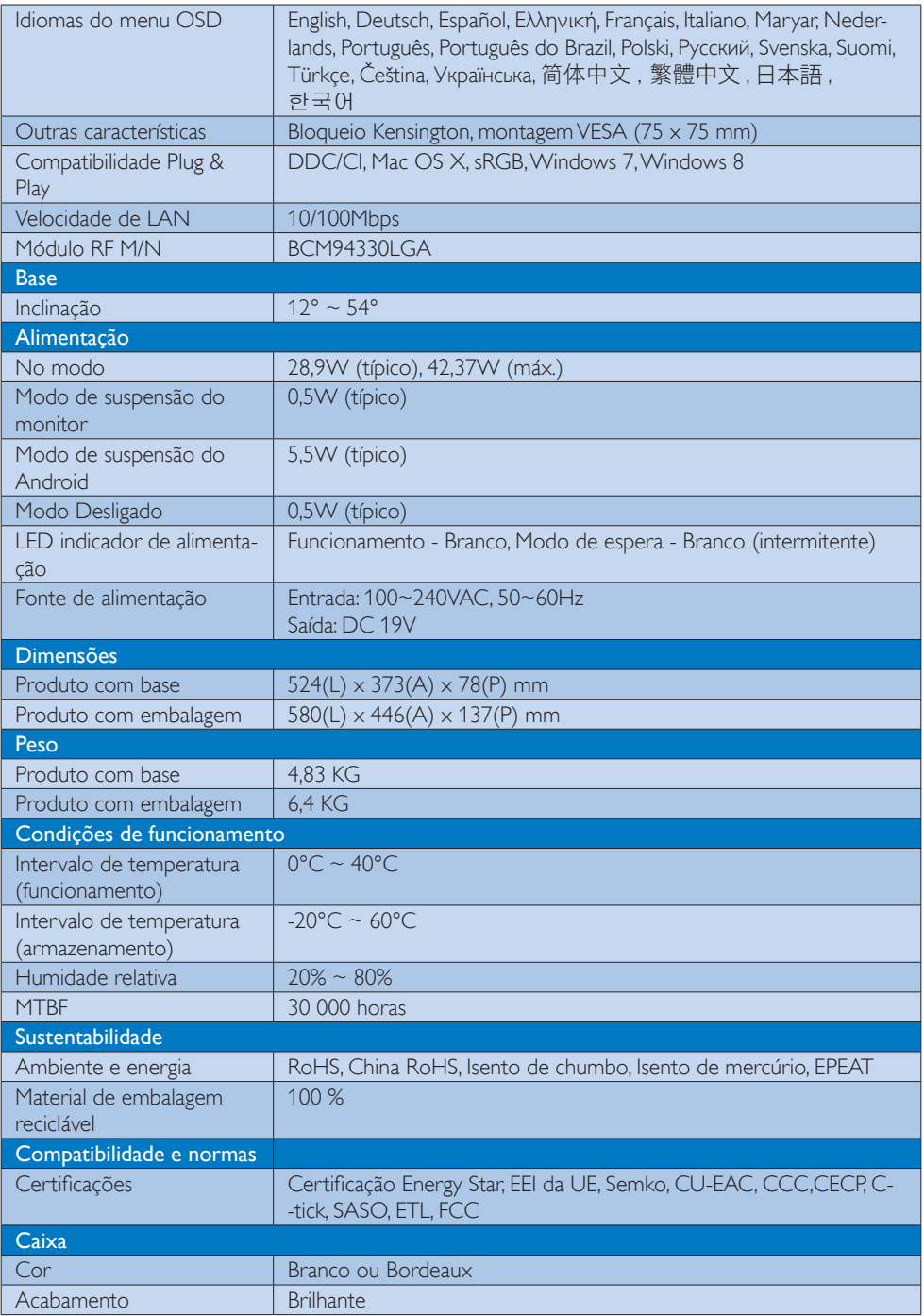

## <span id="page-20-0"></span>4.1 Resolução e modos de PC predefinidos

#### 1 Resolução máxima

 $1920 \times 1080$  a 60Hz (entrada analógica)  $1920 \times 1080$  a 60Hz (entrada digital)

#### 2 Resolução recomendada

 $1920 \times 1080$  a 60Hz (entrada digital)

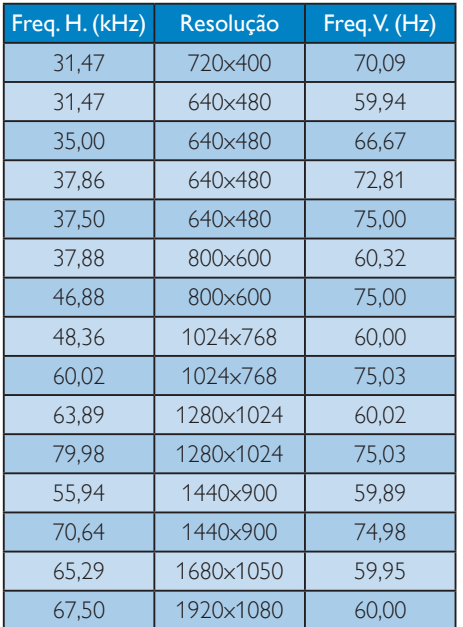

## $\bigoplus$  Nota

Tenha em atenção que o monitor funciona melhor com a sua resolução nativa de 1920 x 1080 a 60 Hz. Para uma melhor qualidade de visualização, utilize esta resolução.

# <span id="page-21-0"></span>5. Informações sobre regulamentações

#### EPEAT

#### ([www.epeat.net\)](www.epeat.net)

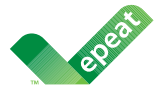

The EPEAT (Electronic Product Environmental Assessment Tool) program evaluates computer

desktops, laptops, and monitors based on 51 environmental criteria developed through an extensive stakeholder consensus process supported by US EPA.

EPEAT system helps purchasers in the public and private sectors evaluate, compare and select desktop computers, notebooks and monitors based on their environmental attributes. EPEAT also provides a clear and consistent set of performance criteria for the design of products, and provides an opportunity for manufacturers to secure market recognition for efforts to reduce the environmental impact of its products.

### Benefits of EPEAT

Reduce use of primary materials Reduce use of toxic materials

Avoid the disposal of hazardous waste EPEAT'S requirement that all registered products meet ENERGY STAR's energy efficiency specifications, means that these products will consume less energy throughout their life.

### CE Declaration of Conformity

This product is in conformity with the following standards

- EN60950-1:2006+A11:2009+A1:20 10+A12:2011 (Safety requirement of Information Technology Equipment).
- EN55022:2010 (Radio Disturbance requirement of Information Technology Equipment).
- EN55024:2010 (Immunity requirement of Information Technology Equipment).
- EN61000-3-2:2006 +A1:2009+A2:2009 (Limits for Harmonic Current Emission).
- EN61000-3-3:2008 (Limitation of Voltage Fluctuation and Flicker) following provisions of directives applicable.
- EN 50581:2012 (Technical documentation for the assessment of electrical and electronic products with respect to the restriction of hazardous substances).
- 2006/95/EC (Low Voltage Directive).
- 2004/108/EC (EMC Directive).
- 2009/125/EC (ErP Directive, EC No. 1275/2008 Implementing Directive for Standby and Off mode power consumption).
- 2011/65/EU (RoHS Directive) and is produced by a manufacturing organization on ISO9000 level.

### Energy Star Declaration

(<www.energystar.gov>)

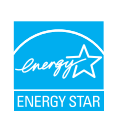

As an ENERGY STAR® Partner, we have determined that this product meets the ENERGY STAR® guidelines for energy efficiency.

## **←** Note

We recommend you switch off the monitor when it is not in use for a long time.

#### Federal Communications Commission (FCC) Notice (U.S. Only)

- $\bigoplus$  This equipment has been tested and found to comply with the limits for a Class B digital device, pursuant to Part 15 of the FCC Rules. These limits are designed to provide reasonable protection against harmful interference in a residential installation. This equipment generates, uses and can radiate radio frequency energy and, if not installed and used in accordance with the instructions, may cause harmful interference to radio communications. However, there is no guarantee that interference will not occur in a particular installation. If this equipment does cause harmful interference to radio or television reception, which can be determined by turning the equipment off and on, the user is encouraged to try to correct the interference by one or more of the following measures:
- Reorient or relocate the receiving antenna.
- Increase the separation between the equipment and receiver.
- Connect the equipment into an outlet on a circuit different from that to which the receiver is connected.
- Consult the dealer or an experienced radio/TV technician for help.

Changes or modifications not expressly approved by the party responsible for compliance could void the user's authority to operate the equipment.

Use only RF shielded cable that was supplied with the monitor when connecting this monitor to a computer device.

To prevent damage which may result in fire or shock hazard, do not expose this appliance to rain or excessive moisture.

THIS CLASS B DIGITAL APPARATUS MEETS ALL REQUIREMENTS OF THE CANADIAN INTERFERENCE-CAUSING EQUIPMENT REGULATIONS.

### FCC Declaration of Conformity

Declaration of Conformity for Products Marked with FCC Logo,

#### United States Only

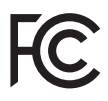

This device complies with Part 15 of the FCC Rules. Operation is subject to the following two conditions: (1) this device may not cause harmful interference, and (2) this device must accept any interference received, including interference that may cause undesired operation.

#### Commission Federale de la Communication (FCC Declaration)

Cet équipement a été testé et déclaré conforme auxlimites des appareils numériques de class B,aux termes de l'article 15 Des règles de la FCC. Ces limites sont conçues de façon à fourir une protection raisonnable contre les interférences nuisibles dans le cadre d'une installation résidentielle. CET appareil produit, utilise et peut émettre des hyperfréquences qui, si l'appareil n'est pas installé et utilisé selon les consignes données, peuvent causer des interférences nuisibles aux communications radio.

Cependant, rien ne peut garantir l'absence d'interférences dans le cadre d'une installation particulière. Si cet appareil est la cause d'interférences nuisibles pour la réception des signaux de radio ou de télévision, ce qui peut être décelé en fermant l'équipement, puis en le remettant en fonction, l'utilisateur pourrait essayer de corriger la situation en prenant les mesures suivantes:

- Réorienter ou déplacer l'antenne de réception.
- Augmenter la distance entre l'équipement et le récepteur.
- Brancher l'équipement sur un autre circuit que celui utilisé par le récepteur.
- Demander l'aide du marchand ou d'un technicien chevronné en radio/télévision.
- **O** Toutes modifications n'ayant pas reçu l'approbation des services compétents en matière de conformité est susceptible d'interdire à l'utilisateur l'usage du présent équipement.

N'utiliser que des câbles RF armés pour les connections avec des ordinateurs ou périphériques.

CET APPAREIL NUMERIQUE DE LA CLASSE B RESPECTE TOUTES LES EXIGENCES DU REGLEMENT SUR LE MATERIEL BROUILLEUR DU CANADA.

CAN ICES-3 (B)/ NMB-3 (B)

### EN 55022 Compliance (Czech Republic Only)

This device belongs to category B devices as described in EN 55022, unless it is specifically stated that it is a Class A device on the specification label. The following applies to<br>devices in Class A device on the specification label. The following applies to<br>devices in Class A of EN 55022 (radius of protect device is obliged to take all steps necessary to remove sources of interference to telecommunication or other devices.

Pokud není na tvoovém štítku počítače uvedeno, že spadá do do třídy A podle EN 55022. s pada automaticky do třídy B podlebo úvodeno, ze specie úo do urby A podle civ obozz.<br>spadá automaticky do třídy B podle EN 55022. Pro zařízení zařazená do třídy A (chranné<br>pásmo 30m) podle EN 55022 olatí následulící. Doi jiných zařízení je uživatel povinnen provést taková opatřaní, aby rušení odstranil.

#### Polish Center for Testing and Certification **Notice**

The equipment should draw power from a socket with an attached protection circuit (a three-prong socket). All equipment that works together (computer, monitor, printer, and so on) should have the same power supply source.

The phasing conductor of the room's electrical installation should have a reserve short-circuit protection device in the form of a fuse with a nominal value no larger than 16 amperes (A).

To completely switch off the equipment, the power supply cable must be removed from the power supply socket, which should be located near the equipment and easily accessible.

A protection mark "B" confirms that the equipment is in compliance with the protection usage requirements of standards PN-93/T-42107 and PN-89/E-06251.

#### Wymagania Polskiego Centrum Badań i Certyfikacji

Wymagania Polskiego Centrum Badań i Certyfikacji<br>Urządzenie powinno być zasilane z gniazda z przyłączonym obwodem ochronnym (gniazdo z kolikiem). Współpracujące ze sobą urządzenia (komputer, monitor, drukarka) powinny być

Instalacja elektryczna pomieszczenia powinna zawierać w przewodzie fazowym rezerwową ochronę<br>przed zwarciami, w postaci bezpiecznika o wartości znamionowej nie większej niż 16A (amperów). Machine State Composition of the Machine State Community and State State Composition of the State Composition of National According Composition and Machine Composition of the Passibility of the Passibility of the State Pay Znak bezpieczeństwa "B" potwierdza zgodność urządzenia z wymaganiami bezpieczeństwa<br>użytkowania zawartymi w PN-93/T-42107 i PN-89/E-06251.

#### Pozostałe instrukcje bezpieczeństwa

- Nie należy używać wtyczek adapterowych lub usuwać kołka obwodu ochronnego z wtyczki.<br>Jeżeli konieczne jest użycie przodłużacza to należy użyć przedłużacza 3-żyłowego z<br>prawidłowo połączonym przewodem ochronnym.
- $\mathbf{S}$ ystem komputerowy należy zabezpieczyć przed nagłymi, chwilowymi wzrostami lub spadkami napięcia, używając elininatora przepięć, urządzenia dopasowującego lub bzczakłoceniowego źródła zasilania.
- vezarovanem v sporovanem za ostali pod na kablach systemu komputerowego, oraz aby kable nie<br>Należy upewnić się, aby nie nie leżało na kablach systemu komputerowego, oraz aby kable nie<br>były umieszczone w miejscu, gdzie możn
- · Nie należy rozlewać napojów ani innych płynów na system komputerowy.
- \* Nie należy wpychać żadnych przedmiotów do otworów systemu komputerowego, gdyż może to spowodować pożar lub porażenie prądem, poprzez zwarcie elementów wewnętrznych.
- souvember and my province and proposed in the contract of the system komputerowy powinien znajdować się z dala od grzejników i źródd ciepla. Ponadto, nie należy biokować otworów wentylacyjnych. Należy unikać kładzenia luźn

#### North Europe (Nordic Countries) Information

Placering/Ventilation

VARNING:

FÖRSÄKRA DIG OM ATT HUVUDBRYTARE OCH UTTAG ÄR LÄTÅTKOMLIGA, NÄR DU STÄLLER DIN UTRUSTNING PÅPLATS.

## Placering/Ventilation

### ADVARSEL:

SØRG VED PLACERINGEN FOR, AT NE-TLEDNINGENS STIK OG STIKKONTAKT ER NEMT TILGÆNGELIGE.

#### Paikka/Ilmankierto

#### VAROITUS:

SIJOITA LAITE SITEN, ETTÄ VERKKOJOHTO VOIDAAN TARVITTAESSA HELPOSTI IR-ROTTAA PISTORASIASTA.

Plassering/Ventilasjon

#### ADVARSEL:

NÅR DETTE UTSTYRET PLASSERES, MÅ DU PASSE PÅ AT KONTAKTENE FOR STØMTIL-FØRSEL ER LETTE Å NÅ.

### BSMI Notice (Taiwan Only)

符合乙類資訊產品之標準

#### Ergonomie Hinweis (nur Deutschland)

Der von uns gelieferte Farbmonitor entspricht den in der "Verordnung über den Schutz vor Schäden durch Röntgenstrahlen" festgelegten Vorschriften.

Auf der Rückwand des Gerätes befindet sich ein Aufkleber, der auf die Unbedenklichkeit der Inbetriebnahme hinweist, da die Vorschriften über die Bauart von Störstrahlern nach Anlage III ¤ 5 Abs. 4 der Röntgenverordnung erfüllt sind.

Damit Ihr Monitor immer den in der Zulassung geforderten Werten entspricht, ist darauf zu achten, daß

- 1. Reparaturen nur durch Fachpersonal durchgeführt werden.
- 2. nur original-Ersatzteile verwendet werden.
- 3. bei Ersatz der Bildröhre nur eine bauartgleiche eingebaut wird.

Aus ergonomischen Gründen wird empfohlen, die Grundfarben Blau und Rot nicht auf dunklem Untergrund zu verwenden (schlechte Lesbarkeit und erhöhte Augenbelastung bei zu geringem Zeichenkontrast wären die Folge). Der arbeitsplatzbezogene Schalldruckpegel nach DIN 45 635 beträgt 70dB (A) oder weniger.

**AN ACHTUNG: BEIM AUFSTELLEN** DIESES GERÄTES DARAUF ACHTEN, DAß NETZSTECKER UND NETZKABELANSCHLUß LEICHT ZUGÄNGLICH SIND.

#### EU Energy Label

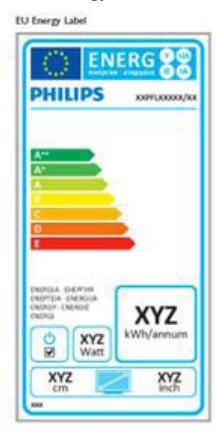

The European Energy Label informs you on the energy efficiency class of this product. The greener the energy efficiency class of this product is the lower the energy it consumes.

On the label, you can find the energy efficiency class, the average power consumption of this product in use and the average energy consumption for 1 year.

### **A** Note

The EU Energy Label will be ONLY applied on the models bundling with MHL-HDMI and TV tuners.

#### China RoHS

The People's Republic of China released a regulation called "Management Methods for Controlling Pollution by Electronic Information Products" or commonly referred to as China RoHS. All products produced and sold for China market have to meet China RoHS request.

中国电子信息产品污染控制标识要求 ( 中 国 RoHS 法规标示要求 ) 产品中有毒有害物 质或元素的名称及含量

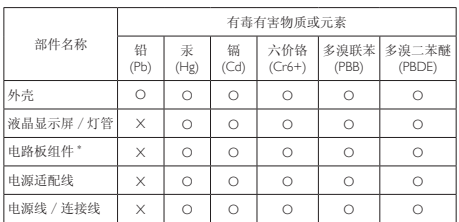

\*: 电路板组件包括印刷电路板及其构成的零部件,如电阻、电容、集成电路、 连接器等。

O: 表示该有毒有害物质在该部件所有均质材料中的含量均在《电子信息产品 中有毒有害物质的限量要求标准》规定的限量要求以下。

X: 表示该有毒有害物质至少在该部件的某一均质材料中的含量超出《电子信 我小该日每日日初次工艺比然时日的不一点的时间, 1990年11月1日主任出版社: "X" 的部件,符合欧盟 RoHS 法规要求(属于豁免的部分)。

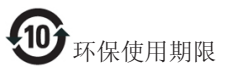

此标识指期限 ( 十年 ), 电子信息产品中含有的 有毒有害物质或元素在正常使用的条件下不会发 生外泄或突变 , 电子信息产品用户使用该电子信 息产品不会对环境造成严重污染或对其人身、财 产造成严重损害的期限。

中国能源效率标识

根据中国大陆《微型计算机能源效率标识实施规 则》,本计算机符合以下要求 :

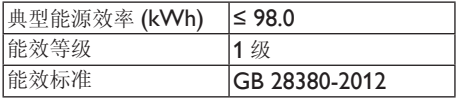

详细有关信息请查阅中国能效标示网 :

http://www.energylabel.gov.cn/

《废弃电器电子产品回收处理管理条例》提示性 说明

为了更好地关爱及保护地球,当用户不再需要此 产品或产品寿命终止时,请遵守国家废弃电器电 子产品回收处理相关法律法规,将其交给当地具 有国家认可的回收处理资质的厂商进行回收处 理。

## RFWARNING STATEMENT

## EUROPE

### EU Declaration of Conformity

This device complies with the essential requirements of the R&TTE Directive 1999/5/ EC. The following test methods have been applied in order to prove presumption of conformity with the essential requirements of the R&TTE Directive 1999/5/EC:

- − EN60950-1 Safety of Information Technology Equipment
- − EN 62311

Assessment of electronic and electrical equipment related to human exposure restrictions for electromagnetic fields (0 Hz-300 GHz)

- − EN 300 328 ( For 802.11b/g/n ) Electromagnetic compatibility and Radio spectrum Matters (ERM); Wideband Transmission systems; Data transmission equipment operating in the 2,4 GHz ISM band and using spread spectrum modulation techniques; Harmonized EN covering essential requirements under article 3.2 of the R&TTE Directive
- − EN 301 893 ( For 802.11a ) Broadband Radio Access Networks (BRAN); 5 GHz high performance RLAN; Harmonized EN covering essential requirements of article 3.2 of the R&TTE Directive
- − EN 301 489-17 Electromagnetic compatibility and Radio spectrum Matters (ERM); ElectroMagnetic Compatibility (EMC) standard for radio equipment and services; Part 17: Specific conditions for 2,4 GHz wideband transmission systems and 5 GHz high performance RLAN equipment
- − EN 301 489-1 Electromagnetic compatibility and Radio Spectrum Matters (ERM); ElectroMagnetic Compatibility (EMC) standard for radio equipment and services; Part 1: Common

technical requirements

− When entering sleep mode (backlight off), the system will shut down after a week (typical) of time.

## **TAIWAN**

低功率電波輻射性電機管理辦法:

- 第十二條 經型式認證合格之低功率射頻電機, 非經許可,公司、商號或使用者均不 得擅自變更頻率、加大功率或變更原 設計之特性及功能。
- 第十四條 功率射頻電機之使用不得影響飛航安 全及干擾合法通信;經發現有干擾現 象時,應立即停用,並改善至無干擾 時方得繼續使用。 前項合法通信,指依電信法規定作業 之無線電通信。 低功率射頻電機須忍受合法通信或工 業、科學及醫療用電波輻射性電機設 備之干擾。
- 在 5.25-5.35 秭赫頻帶內操作之無線資 訊傳輸設備,限於室內使用。

#### USA

#### Federal Communication Commission Interference Statement

This device complies with Part 15 of the FCC Rules. Operation is subject to the following two conditions: (1) This device may not cause harmful interference, and (2) this device must accept any interference received, including interference that may cause undesired operation.

This equipment has been tested and found to comply with the limits for a Class B digital device, pursuant to Part 15 of the FCC Rules. These limits are designed to provide reasonable protection against harmful interference in a residential installation. This equipment generates, uses and can radiate radio frequency energy and, if not installed and used in accordance with the instructions, may cause harmful interference to radio communications. However, there is no guarantee that interference will not occur in a particular installation. If this equipment does cause harmful interference to radio or television reception, which can be determined by turning the equipment off and on, the user is encouraged to try to correct the interference by one of the following measures:

- − Reorient or relocate the receiving antenna.
- − Increase the separation between the equipment and receiver.
- − Connect the equipment into an outlet on a circuit different from that to which the receiver is connected.
- − Consult the dealer or an experienced radio/ TV technician for help.

FCC Caution: Any changes or modifications not expressly approved by the party responsible for compliance could void the user's authority to operate this equipment.

This transmitter must not be co-located or operating in conjunction with any other antenna or transmitter.

Operations in the 5GHz products are restricted to indoor usage only.

#### Radiation Exposure Statement:

This equipment complies with FCC radiation exposure limits set forth for an uncontrolled environment. This equipment should be installed and operated with minimum distance 20cm between the radiator & your body.

Note: The country code selection is for non-US model only and is not available to all US model. Per FCC regulation, all WiFi product marketed in US must fixed to US operation channels only.

### **CANADA**

#### Industry Canada statement:

This device complies with RSS-210 of the Industry Canada Rules. Operation is subject to the following two conditions: (1) This device may not cause harmful interference, and (2) this device must accept any interference received, including interference that may cause undesired operation.

Ce dispositif est conforme à la norme CNR-210 d'Industrie Canada applicable aux appareils radio exempts de licence. Son fonctionnement est sujet aux deux conditions suivantes: (1) le dispositif ne doit pas produire de brouillage préjudiciable, et (2) ce dispositif doit accepter tout brouillage reçu, y compris un brouillage susceptible de provoquer un fonctionnement indésirable.

#### Caution:

- (i) the device for operation in the band 5150- 5250 MHz is only for indoor use to reduce the potential for harmful interference to cochannel mobile satellite systems;
- (ii) high-power radars are allocated as primary users (i.e. priority users) of the bands 5250- 5350 MHz and 5650-5850 MHz and that these radars could cause interference and/ or damage to LE-LAN devices.

#### Avertissement:

- (i) les dispositifs fonctionnant dans la bande 5 150-5 250 MHz sont réservés uniquement pour une utilisation à l'intérieur afin de réduire les risques de brouillage préjudiciable aux systèmes de satellites mobiles utilisant les mêmes canaux;
- (ii) De plus, les utilisateurs devraient aussi être avisés que les utilisateurs de radars de haute puissance sont désignés utilisateurs principaux (c.-à-d., qu'ils ont la priorité) pour les bandes 5 250-5 350 MHz et 5 650- 5 850 MHz et que ces radars pourraient causer du brouillage et/ou des dommages aux dispositifs LAN-EL.

#### Radiation Exposure Statement:

This equipment complies with IC radiation exposure limits set forth for an uncontrolled environment. This equipment should be installed and operated with minimum distance 20cm between the radiator & your body.

#### Déclaration d'exposition aux radiations:

Cet équipement est conforme aux limites d'exposition aux rayonnements IC établies pour un environnement non contrôlé. Cet équipement doit être installé et utilisé avec un minimum de 20 cm de distance entre la source de rayonnement et votre corps.

## **MEXICO**

#### Cofetel notice is: (Mexico COFETEL aviso:)

"La operación de este equipo está sujeta a las siguientes dos condiciones: (1) es posible que este equipo o dispositivo no cause interferencia perjudicial y (2) este equipo o dispositivo debe aceptar cualquier interferencia, incluyendo la que pueda causar su operación no deseada."

## BRAZIL

#### ANATEL RF STATEMENT

Per Article 6 of Resolution 506, equipment of restricted radiation must carry the following statement in a visible location

"Este equipamento opera em caráter secundário, isto é, não tem direito a proteção contra interferência prejudicial, mesmo de estações do mesmo tipo, e não pode causar interferência a sistemas operando em caráter primário."

#### ANATEL BODY SAR STATEMENT

"Este produto atende aos requisitos técnicos aplicados, incluindo os limites de exposição da Taxa de Absorção Específica referente a campos elétricos, magnéticos e eletromagnéticos de radiofrequência, de acordo com as resoluções n°303/2002 e 533/2009. Este produto atende às diretrizes de exposição à RF na posição normal de uso a pelo menos X centímetros longe do corpo, tendo sido os ensaios de SAR para corpo realizado a X cm de acordo com o informativo de recomendação apresentado no manual do fabricante."

## KOREAN

해당 무선설비는 운용 중 전파혼신 가능성이 있음

해당 무선설비는 전파혼신 가능성이 있으므로 인명안전과 관련된 서비스는 할 수 없음

이 기기는 가정용(B급) 전자파적합기기로서 주로 가정에서 사용하는 것을 목적으로 하며 , 모든지역에서 사용할 수 있습니다 .

#### **JAPAN**

この機器の使用周波数帯では、電子レンジ等の産 業・科学・医療用機器のほか工場の製造ライン等で 使用されている移動体識別用の構内無線局(免許を 要する無線局)及び特定小電力無線局(免許を要し ない無線局)並びにアマチュア無線局(免許を要する 無線局)が運用されています。

1 この機器を使用する前に、近くで移動体識別用の 構内無線局及び特定小電力無線局並びにアマチュア 無線局が運用されていないことを確認して下さい。 2 万一、この機器から移動体識別用の構内無線局に 対して有害な電波干渉の事例が発生した場合には、 速やかに使用周波数を変更するか又は電波の発射 を停止した上、下記連絡先にご連絡頂き、混信回避 のための処置等(例えば、パーティションの設置など) についてご相談して下さい。

3 その他、この機器から移動体識別用の特定小電力 無線局あるいはアマチュア無線局に対して有害な電 波干渉の事例が発生した場合など何かお困りのこと が起きたときは、次の連絡先へお問い合わせ下さい。

この装置は、クラスB 情報技術装置です。この装置 は、家庭環境で使用することを目的としていますが、 この装置がラジオやテレビジョン受信機に近接し て使用されると、受信障害を引き起こすことがあり ます。

取扱説明書に従って正しい取り扱いをして下さい。  $VCCI-B$ 

## Russia FAC

Подтверждение соответствия Минкомсвязи России: Декларация соответствия № Д-РД-2069 от 28.08.2012 года, действительна до 28.08.2017 года, зарегистрирована в Федеральном агентстве связи 06.09.2012 года

# <span id="page-30-1"></span><span id="page-30-0"></span>6. Atendimento ao Cliente e Garantia

## 6.1 Normas da Philips quanto ao defeito de píxeis nos monitores de ecrã plano

A Philips se esforça para oferecer produtos da mais alta qualidade. Utilizamos alguns dos mais avançados processos de fabrico disponíveis no mercado e uma rigorosa prática de controlo de qualidade. No entanto, por vezes os defeitos de píxeis ou subpíxeis decorrentes em painéis TFT utilizados em monitores de ecrã plano são inevitáveis. Nenhum fabricante pode garantir que todos os painéis sejam imunes a defeitos de píxeis, mas a Philips garante que todo monitor que apresentar vários defeitos inaceitáveis será reparado ou substituído, de acordo com a garantia. Este informativo explica os diferentes tipos de defeitos de píxeis, além de definir os níveis aceitáveis de defeito para cada tipo. Para que o seu monitor reparado ou substituído de acordo com a garantia, o número de defeitos de píxeis num monitor TFT deverá ultrapassar estes níveis aceitáveis. Por exemplo, no máximo 0,0004% de subpíxeis num monitor podem ter defeito. Além disso, pelo fato de alguns tipos ou combinações de defeitos de píxeis serem mais perceptíveis do que outros, a Philips determina padrões ainda mais elevados de qualidade para estes casos. Esta política aplica-se a todo o mundo.

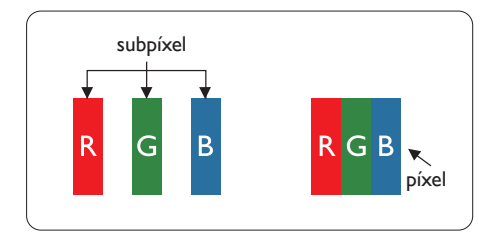

### Píxeis e Subpíxeis

Um pixel, ou um elemento de figura, é composto de três subpíxeís nas cores primárias de vermelho, verde e azul. Muitos píxeis juntos formam uma figura. Quando todos os subpíxeis de um pixel estão brilhantes, os três subpíxeis coloridos aparecem juntos como um único pixel branco. Quando todos estiverem escuros, os três subpíxeis coloridos aparecem juntos como um único pixel preto. Outras combinações de subpíxeis brilhantes e escuros aparecem como píxeis únicos de outras cores.

#### Tipos de defeitos de píxeis

Os defeitos de píxeis e subpíxeis aparecem no ecrã de diferentes formas. Há duas categorias de defeitos de píxeis e diversos tipos de defeitos de subpíxeis em cada categoria.

#### Anomalias de Pontos Brilhantes

As anomalias de pontos brilhantes aparecem como píxeis ou subpíxels que estão sempre acesos ou "ligados". Isto é, um ponto brilhante é um subpíxel que sobressai no ecrã quando o monitor apresenta um padrão escuro. Há três tipos diferentes de anomalias de pontos brilhantes.

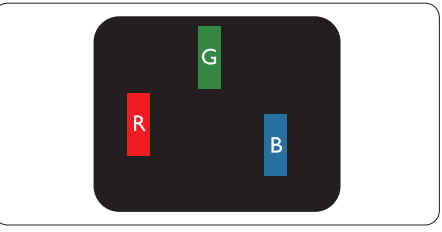

Um subpíxel brilhante vermelho, verde ou azul.

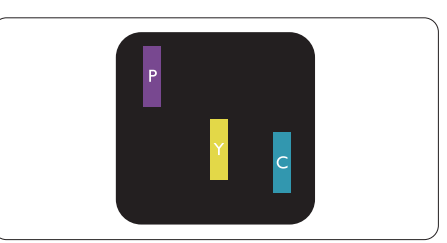

Dois subpíxeis adjacentes brilhantes:

- $Vermelho + azul = roxo$
- Vermelho + verde = amarelo
- $Verde + azul = ciânico (azul claro)$

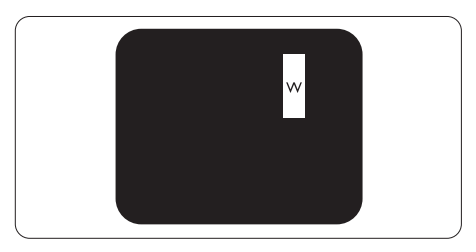

#### 6. Apoio ao Cliente e Garantia

Três subpíxeis adjacentes brilhantes (um pixel branco).

#### **O** Nota

Um ponto brilhante vermelho ou azul deve ser 50% mais brilhante do que os pontos vizinhos enquanto um ponto brilhante verde é 30% mais brilhante do que os pontos vizinhos.

#### Anomalias de Pontos Pretos

As anomalias de pontos pretos aparecem como píxeis ou subpíxeis que estão sempre escuros ou "desligados". Isto é, um ponto preto é um subpíxel que sobressai no ecrã quando o monitor apresenta um padrão claro. Estes são os tipos de anomalias de pontos pretos.

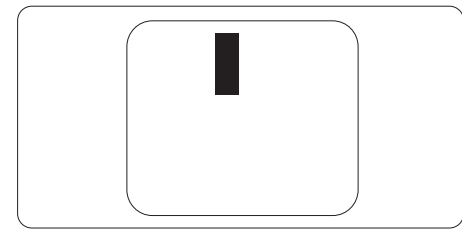

#### Proximidade dos defeitos de píxeis

Pelo fato de os defeitos de píxeis e subpíxeis do mesmo tipo e que estejam próximos um do outro serem mais perceptíveis, a Philips também especifica tolerâncias para a proximidade de defeitos de píxeis.

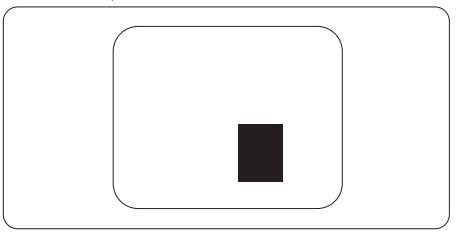

#### Tolerâncias de defeitos de píxeis

Para que seja reparado ou substituído devido a defeitos de píxeis durante o período de garantia, o monitor TFT de um ecrã plano Philips deverá apresentar defeitos de píxeis ou subpíxeis que excedam as tolerâncias listadas abaixo.

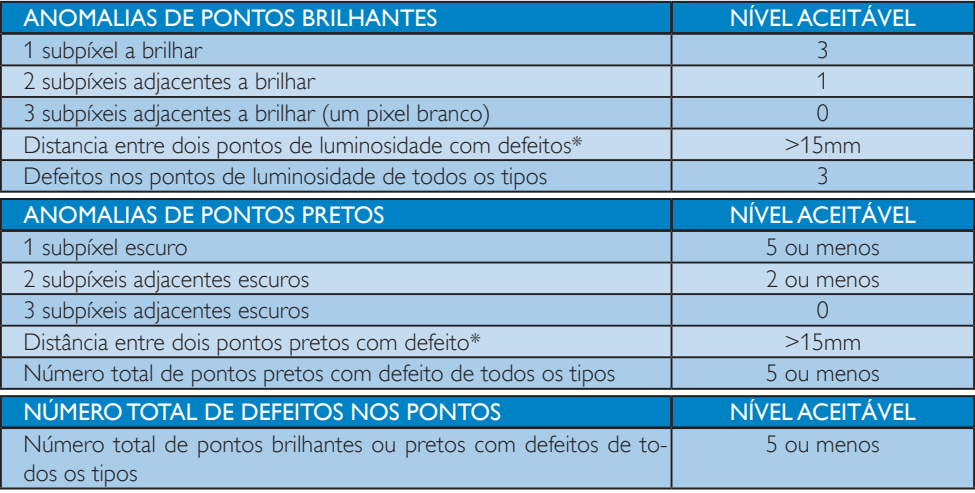

### **O** Nota

1. Defeitos em 1 ou 2 subpíxeis adjacentes = 1 ponto com defeito

## <span id="page-32-0"></span>6.2 Atendimento ao Cliente e Garantia

Para obter informações acerca da garantia e suporte adicional válido para a sua região, visite o Web site<www.philips.com/support>. Pode também contactar o número do Centro de Informações ao Consumidor Philips da sua região indicado abaixo.

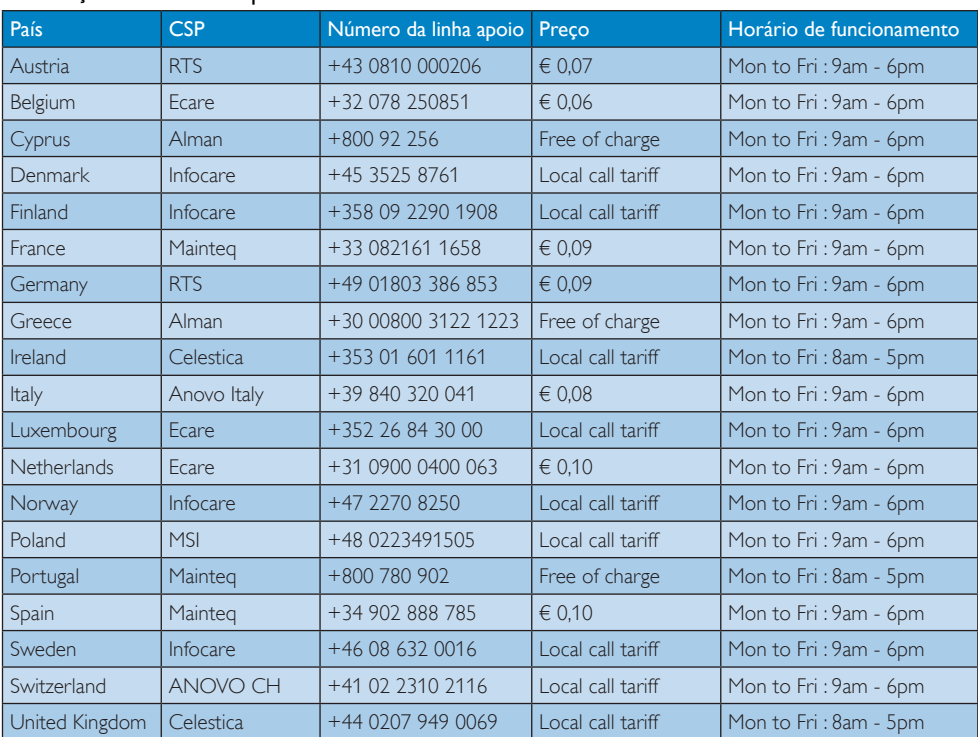

#### Informações de contacto para a EUROPA OCIDENTAL:

#### 6. Apoio ao Cliente e Garantia

#### Informações de contacto para a EUROPA CENTRAL E ORIENTAL:

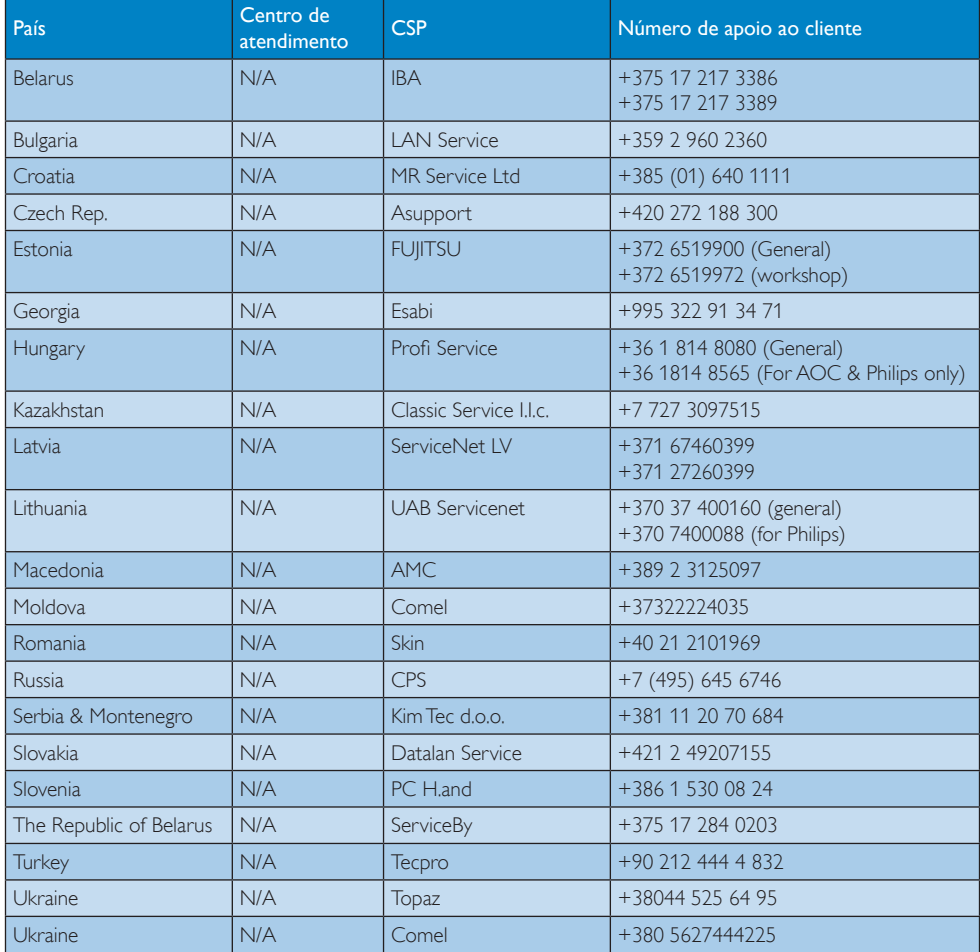

#### Informações de contacto para a China:

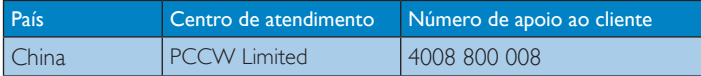

## Informações de contacto para a AMÉRICA DO NORTE:

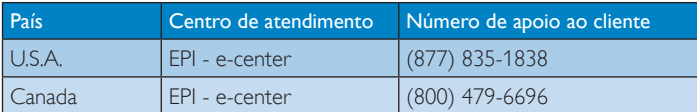

#### Informações de contacto para a região APMOA:

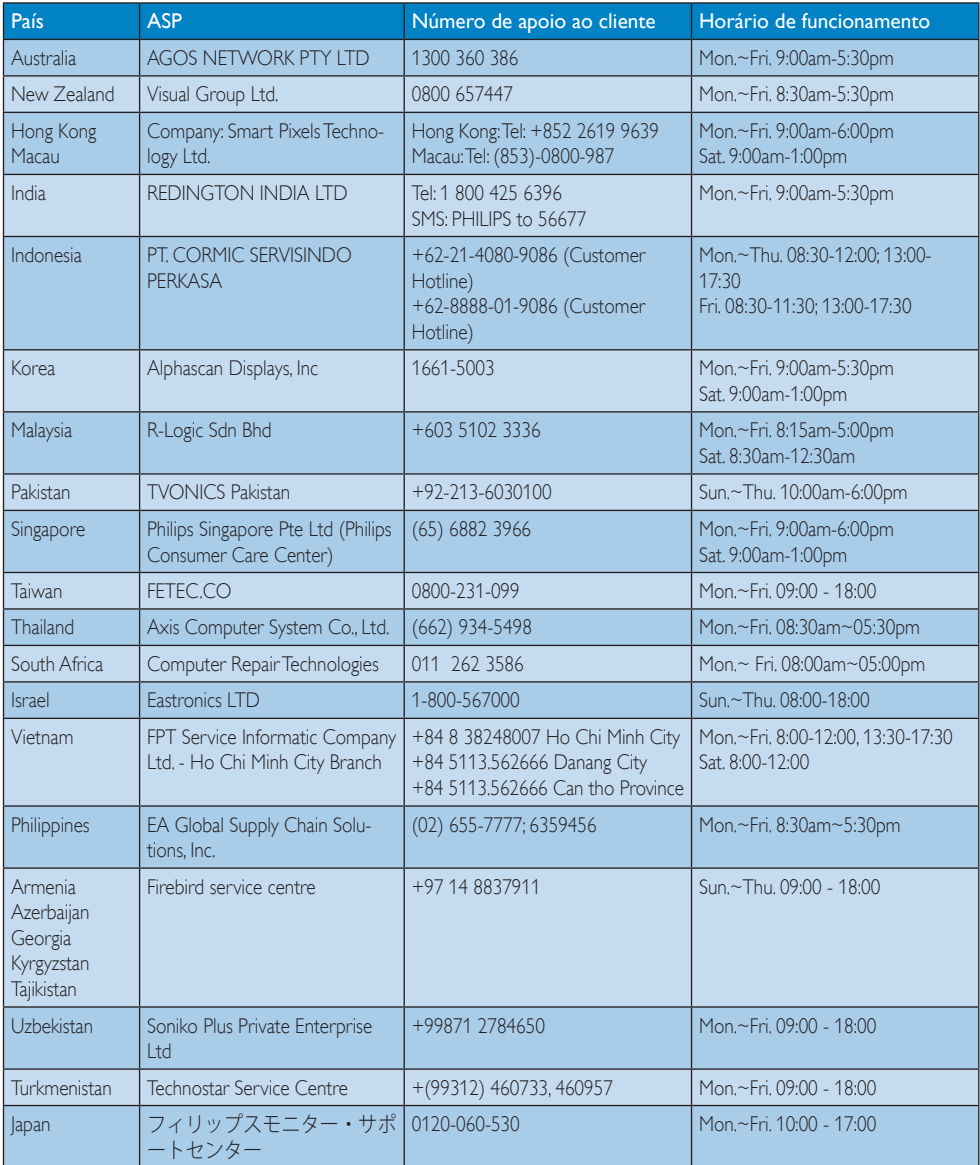

# <span id="page-35-1"></span><span id="page-35-0"></span>7. Resolução de problemas e Perguntas frequentes (TBC)

## 7.1 Resolução de problemas

Esta página aborda os problemas que podem ser corrigidos pelo utilizador. Se o problema persistir mesmo depois de ter experimentado estas soluções, contacte o serviço de apoio ao cliente da Philips.

#### 1 Problemas comuns

#### Sem imagem (O LED de alimentação não está aceso)

- Certifique-se de que o cabo de alimentação está ligado à tomada elétrica e à parte de trás do monitor.
- Primeiro, certifique-se de que o botão de alimentação existente na parte da frente do monitor está na posição DESLIGAR e depois coloque-o na posição LIGAR.

#### Sem imagem (O LED de alimentação está branco)

- Certifique-se de que o computador está ligado.
- Certifique-se de que o cabo de sinal está devidamente ligado ao computador.
- Certifique-se de que o cabo do monitor não tem pinos dobrados. Se existirem pinos dobrados, repare ou substitua o cabo.
- A função de poupança de energia pode estar ativada

#### O ecrã diz

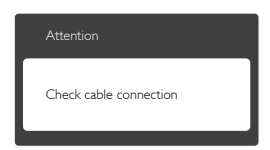

• Certifique-se de que o cabo do monitor está corretamente ligado ao computador. (Consulte também o guia de consulta rápida).

- Verifique se o cabo do monitor tem pinos dobrados.
- Certifique-se de que o computador está ligado.

#### O botão AUTO não funciona

• A função Auto aplica-se apenas no modo VGA-Analog (VGA-Analógico). Se o resultado não for satisfatório, pode fazer ajustes manuais através do menu OSD.

### **O** Nota

A função Auto não se aplica no modo DVI-Digital porque não é necessária.

#### Sinais visíveis de fumo ou faíscas

- Não execute quaisquer passos para resolução do problema
- Para sua segurança, desligue imediatamente o monitor da fonte de alimentação
- Contacte imediatamente o representante do serviço de apoio a clientes da Philips.

### 2 Problemas com as imagens

#### A imagem não está devidamente centrada

- Ajuste a posição da imagem utilizando a função "Auto" no item Controlos Principais do menu OSD.
- Ajuste a posição da imagem utilizando a opção Phase (Fase) / Clock (Relógio) do item Setup (Configurar) em Controlos principais. Válido apenas no modo VGA.

#### A imagem mostrada no ecrã vibra

• Verifique se o cabo de sinal está bem ligado à placa gráfica ou ao PC.

#### Aparecimento de cintilação vertical

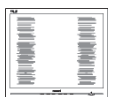

• Ajuste a imagem utilizando a função "Auto" no item Controlos Principais do menu OSD.

<span id="page-36-0"></span>• Elimine as barras verticais utilizando a opção Phase (Fase) / Clock (Relógio) do item Setup (Configurar) em Controlos principais. Válido apenas no modo VGA.

#### Aparecimento de cintilação horizontal

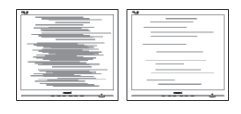

- Ajuste a imagem utilizando a função "Auto" no item Controlos Principais do menu OSD.
- Elimine as barras verticais utilizando a opção Phase (Fase) / Clock (Relógio) do item Setup (Configurar) em Controlos principais. Válido apenas no modo VGA.

#### A imagem parece desfocada, pouco nítida ou escura

• Ajuste o contraste e o brilho no ecrã.

#### Uma "imagem residual","imagem queimada" ou "imagem fantasma" permanece no ecrã depois de a alimentação ter sido desligada.

- Apresentação ininterrupta de imagens imóveis ou estáticas durante um longo período pode causar o efeito de a "imagem queimada" no seu ecrã, também conhecido como "imagem residual" ou "imagem fantasma". O fenómeno de "Imagem queimada", "imagem residual" ou "imagem fantasma" é amplamente conhecido na tecnologia de fabrico de monitores LCD. Na maioria dos casos, a "imagem queimada", "imagem residual" ou "imagem fantasma" desaparece gradualmente após um determinado período de tempo, depois de a alimentação ter sido desligada.
- Ative sempre um programa de proteção de ecrã móvel quando deixar o seu monitor inativo.
- Active uma aplicação que faça a actualização periódica do ecrã caso o seu SMART All-in-One se destine a exibir imagens estáticas.

• A não ativação de uma proteção de ecrã ou de uma aplicação de atualização periódica do ecrã, poderá resultar em casos graves de aparecimento de "imagens queimadas", "imagens residuais" ou "imagens fantasma", que não desaparecem e o problema não poderá ser reparado. Os danos acima mencionados não estão cobertos pela garantia.

#### A imagem apresenta-se distorcida. O texto está desfocado.

• Defina a resolução do PC para o mesmo valor recomendado para a resolução nativa do monitor.

#### Pontos verdes, vermelhos, azuis, escuros e brancos aparecem no ecrã

• O aparecimento destes pontos é algo de normal na tecnologia de cristais líquidos usada hoje em dia. Consulte a política de píxeis para obter mais informações.

#### O LED de "alimentação" emite uma luz muito forte que incomoda.

• Pode ajustar a intensidade do LED de "alimentação" usando a opção Power LED Setup (Configurar LED de alimentação) no item Controlos principais do menu OSD.

Para obter mais assistência, consulte a lista de centros de informação ao consumidor e contacte o serviço de apoio ao cliente da Philips.

## 7.2 Perguntas frequentes gerais

- P1: Ao instalar o monitor o que devo fazer se o ecrã mostrar a mensagem "Cannot display this video mode" (Não é possível mostrar este modo de vídeo)?
- Resp.: Resolução recomendada para este monitor: 1920 x 1080 a 60Hz.
- Desligue todos os cabos e depois ligue o PC ao monitor que usou anteriormente.

- No menu Start (Iniciar) do Windows selecione Settings (Definições) / Control Panel (Painel de controlo). Na janela Painel de controlo selecione o ícone Display (Visualização). Na opção Display (Visualização) do Painel de controlo selecione o separador "Settings" (Definições). Neste separador existe uma caixa com o nome "Desktop Area" (Área do ambiente de trabalho), mova a barra deslizante para 1920 x 1080 píxeis.
- Abra a opção "Advanced Properties" (Propriedades avançadas) e defina a opção Refresh Rate (Taxa de atualização) para 60Hz, depois clique em OK.
- Reinicie o computador e repita os passos 2 e 3 para verificar se o PC está definido para 1920 x 1080 a 60Hz.
- Encerre o computador, desligue o monitor antigo e volte a ligar o seu SMART All-in-One da Philips.
- Ligue o monitor e depois o PC.
- P2: Qual é a taxa de actualização recomendada para o SMART All-in-One?
- Resp.: A taxa de actualização recomendada para o SMART All-in-One é de 60 Hz. Em caso de qualquer problema no ecrã, pode definir esta taxa para 75 Hz para verificar se o problema desaparece.
- P3: O que são os ficheiros .inf e .icm existentes no CD-ROM? Como posso instalar os controladores (.inf e .icm)?
- Resp.: Esses são os ficheiros dos controlador do monitor. Siga as instruções que encontra no manual do utilizador para instalar os controladores. O computador pode pedir os controladores do monitor (ficheiros .inf e .icm) ou o disco do controlador ao instalar o monitor pela primeira vez. Siga as instruções para usar o CD-ROM incluído na embalagem. Os controladores do monitor (ficheiros .inf e .icm) serão instalados automaticamente.

#### P4: Como posso ajustar a resolução?

Resp.: O controlador da placa de vídeo/gráfica e o monitor determinam em conjunto as resoluções disponíveis. A resolução pretendida pode ser selecionada no Windows® Control Panel (Painel de controlo do Windows®) na opção "Display properties" (Propriedades de visualização).

#### P5: E se me perder ao fazer ajustes no monitor?

Resp.: Prima o botão OK e depois escolha "Reset" (Repor) para repor as predefinições de fábrica.

#### P6: O ecrã LCD é resistente a riscos?

Resp.: De uma forma geral, recomendamos que o ecrã não seja sujeito a choques excessivos e que esteja protegido contra objetos afiados ou pontiagudos. Ao manusear o monitor, certifique-se de que não exerce qualquer pressão ou força sobre a superfície do ecrã. Isso poderá invalidar a garantia.

#### P7: Como devo limpar a superfície do ecrã LCD?

Resp.: Para uma limpeza normal, use um pano macio e limpo. Para uma limpeza mais aprofunda, use álcool isopropílico. Não use outros solventes tais como, álcool etílico, etanol, acetona, hexano, etc.

#### P8: Posso alterar a definição de cor do monitor?

- Resp.: Sim, pode alterar a definição de cor utilizando o menu OSD tal como se descreve em seguida,
- Prima "OK" para mostrar o menu OSD (menu apresentado no ecrã)
- Prima a "Down Arrow" (Seta para Baixo) para selecionar o item "Color" (Cor) e depois prima "OK" para aceder às respetivas opções. Estão disponíveis as três opções seguintes.

- 1. Color Temperature (Temperatura da cor): Se escolher a opção 6500 K as cores exibidas são mais "quentes, com uma tonalidade avermelhada", enquanto que uma temperatura de 9300 K produz cores mais "frias, com uma tonalidade azulada".
- 2. sRGB: esta é uma definição padrão que garante o correto intercâmbio de cores entre dispositivos diferentes (por exemplo, câmaras digitais, monitores, impressoras, scanners, etc.)
- 3. User Define (Definição do utilizador): o utilizador pode escolher a predefinição da cor através do ajuste das cores vermelha, verde e azul.

## **O** Nota

Medição da cor da luz emitida por um objeto durante o seu aquecimento. Esta medição é expressa através de uma escala absoluta, (graus Kelvin). As temperaturas em graus Kelvin mais baixas como a 2004 K apresentam uma tonalidade avermelhada; as temperaturas mais altas como a 9300 K apresentam uma tonalidade azulada. Uma temperatura neutra resulta na cor branca, sendo o valor de 6504 K.

- P9: Posso ligar o SMART All-in-One a qualquer PC, estação de trabalho ou Mac?
- Resp.: Sim. Todos os SMART All-in-One da Philips são totalmente compatíveis com PC, Mac e estações de trabalho padrão. Pode ter de usar um adaptador para ligar o monitor ao sistema Mac. Contacte o seu representante da Philips para mais informações.

#### P10: Os SMART All-in-One da Philips são Plug-and-Play?

Resp.: Sim, os monitores são compatíveis com a norma Plug-and-Play nos sistemas operativos Windows 7/Vista/XP/NT, Mac OSX, Linux.

#### P11: O que são as imagens aderentes, imagens queimadas, imagens residuais ou imagens fantasma que aparecem nos monitores LCD?

Resp.: A apresentação ininterrupta de imagens imóveis ou estáticas durante um longo período pode originar "imagens queimadas", também conhecidas como "imagens residuais" ou "imagens fantasma" no seu ecrã. O fenómeno de "Imagem queimada", "imagem residual" ou "imagem fantasma" é amplamente conhecido na tecnologia de fabrico de monitores LCD. Na maioria dos casos, a "imagem queimada", "imagem residual" ou "imagem fantasma" desaparece gradualmente após um determinado período de tempo, depois de a alimentação ter sido desligada. Ative sempre um programa de proteção de ecrã móvel quando deixar o seu monitor inativo. Active uma aplicação que faça a actualização periódica do ecrã caso o seu SMART All-in-One se destine a exibir imagens estáticas.

## <sup>1</sup> Aviso

A não ativação de uma proteção de ecrã ou de uma aplicação de atualização periódica do ecrã, poderá resultar em casos graves de aparecimento de "imagens queimadas", "imagens residuais" ou "imagens fantasma", que não desaparecem e o problema não poderá ser reparado. Os danos acima mencionados não estão cobertos pela garantia.

#### P12: Porque é que o meu monitor não mostra texto de forma nítida e os caracteres aparecem com problemas?

Resp.: O seu SMART All-in-One funciona melhor com a sua resolução nativa de 1920 x 1080 a 60Hz. Para uma melhor visualização use esta resolução.

#### <span id="page-39-0"></span>P13: Qual é a taxa de actualização recomendada para o SMART All-in-One?

Resp.: A taxa de actualização recomendada para o SMART All-in-One é de 60 Hz. Em caso de qualquer problema no ecrã, pode definir esta taxa para 75 Hz para verificar se o problema desaparece.

## 7.3 Perguntas frequentes do SMART All-in-One

#### P1: Como posso transferir aplicações?

Resp.: Pode transferir aplicações a partir da loja dedicada Google Play ou da loja de aplicações Philips dependendo do país onde se encontra. Existe um ícone predefinido no ambiente de trabalho já configurado para o levar até lá com um único clique do rato.

#### P2: Como posso efetuar a ligação à Internet quando estiver no modo SMART All-in-One?

Resp.: Pode efetuar a ligação à Internet através das ligações Ethernet ou WiFi incorporadas.

#### P3: Posso alterar o meu sistema operativo Android incorporado paraWindows ou Linux?

Resp.: Não, não pode substituir o sistema operativo Android incorporado

#### P4: Como posso utilizar o dispositivo como ecrã multi-SO?

Resp.: Este SMART All-in-One possui um sistema Android incorporado e é, assim, um produto individual por si só sem quaisquer requisitos adicionais. Para além disso, este dispositivo está também equipado com um conector VGA / MHL-HDMI normal. Isto permite que seja também utilizado como monitor de secretária normal se for ligado a um computador portátil ou

computador de secretária normal. O seu PC poderá ter o sistema operativo que desejar. Pode assim "alternar" entre o seu sistema Android incorporado e o sistema do PC externo conforme desejar.

#### P5: Posso atualizar o sistema Android incorporado?

Resp.: Sim, pode fazer isso desde que seja disponibilizada uma atualização oficial. Contacte técnicos qualificados para obter informações precisas sobre a atualização.

#### P6: Posso rodar o meu ecrã?

Resp.: Não, não pode rodar o seu ecrã. O seu modo predefinido e único é o modo horizontal

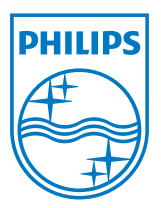

© 2013 Koninklijke Philips N.V. Todos direitos reservados.

As especificações estão sujeitas a alterações sem aviso prévio.

Versão: M5S221C4F1T